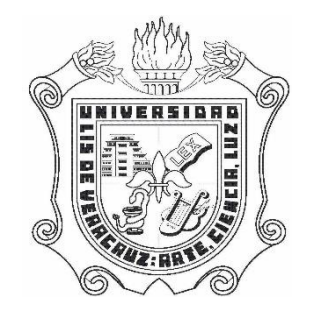

# **UNIVERSIDAD VERACRUZANA**

**FACULTAD DE INSTRUMENTACIÓN ELECTRÓNICA Y CIENCIAS ATMOSFERICAS**

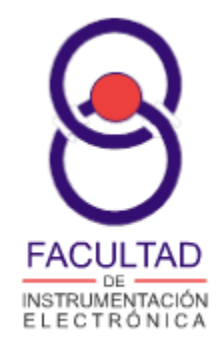

**"Diseño y construcción de un PLC didáctico** 

**para el laboratorio de electrónica"**

# **T E S I S**

**Que para obtener el título de:**

**Ingeniero en instrumentación electrónica** 

**Presenta:**

**Francisco Castillo Valencia** 

**Director de tesis:**

**M. en C. José Alfonso Domínguez Chávez** 

**Director de tesis:**

**Dr. Roberto Castañeda Sheissa**

## **Agradecimientos**

En primera instancia quiero agradecer a Dios por dejarme llegar hasta este punto de mi vida, a pesar de que me encontré con muchos caminos falsos, siempre bendijo e iluminó mi camino dándome fuerza y sabiduría para poder tomar las mejores decisiones.

Especialmente quiero agradecer con todo mi corazón a mis padres, Francisco Castillo Rodríguez y Maura Valencia Castillo quienes me han educado, formado e inculcado valores muy importantes para mi formación como una persona de bien, me han apoyado incondicionalmente y lo han dado todo para poder brindarme esta oportunidad de cumplir una meta tan importante en mi vida, como lo es una formación profesional.

De una manera especial quiero agradecer a mi tía Rogelia Castillo Cuevas quien ha sido como una segunda madre para mí y a su hijo Saúl Hernández Castillo quien es como un hermano para mí, les agradezco de manera muy especial la hospitalidad, cariño y apoyo que me brindaron en su casa durante todo mi trayecto universitario.

Con mucho cariño agradezco al resto de mi familia como mis abuelos por tanto cariño, mi hermana Mariel, mis tíos y primos quienes me apoyaron y estuvieron pendientes de mi actividad académica. De igual manera agradezco a mis amigos Francisco Javier, Juan, Jesús, a mi ex novia Mónica y a mi novia Areli quienes siempre estuvieron al pie del cañón apoyándome, escuchándome y aconsejándome.

Quiero agradecer de manera especial a mi tutor académico y uno de los asesores de este trabajo al M. en C. José Alfonso Domínguez Chávez, por haberme guiado no solo en la elaboración de este trabajo, si no a lo largo de mi carrera universitaria y haberme brindado apoyo para seguir desarrollándome profesionalmente. También agradezco al Dr. Roberto Castañeda Sheissa, quien es también mi asesor en este trabajo, por su apoyo y orientación.

Por ultimo de manera muy emotiva y especial quiero agradecer a la Universidad Veracruzana, por la oportunidad de formarme profesionalmente en esta gran institución.

# Índice

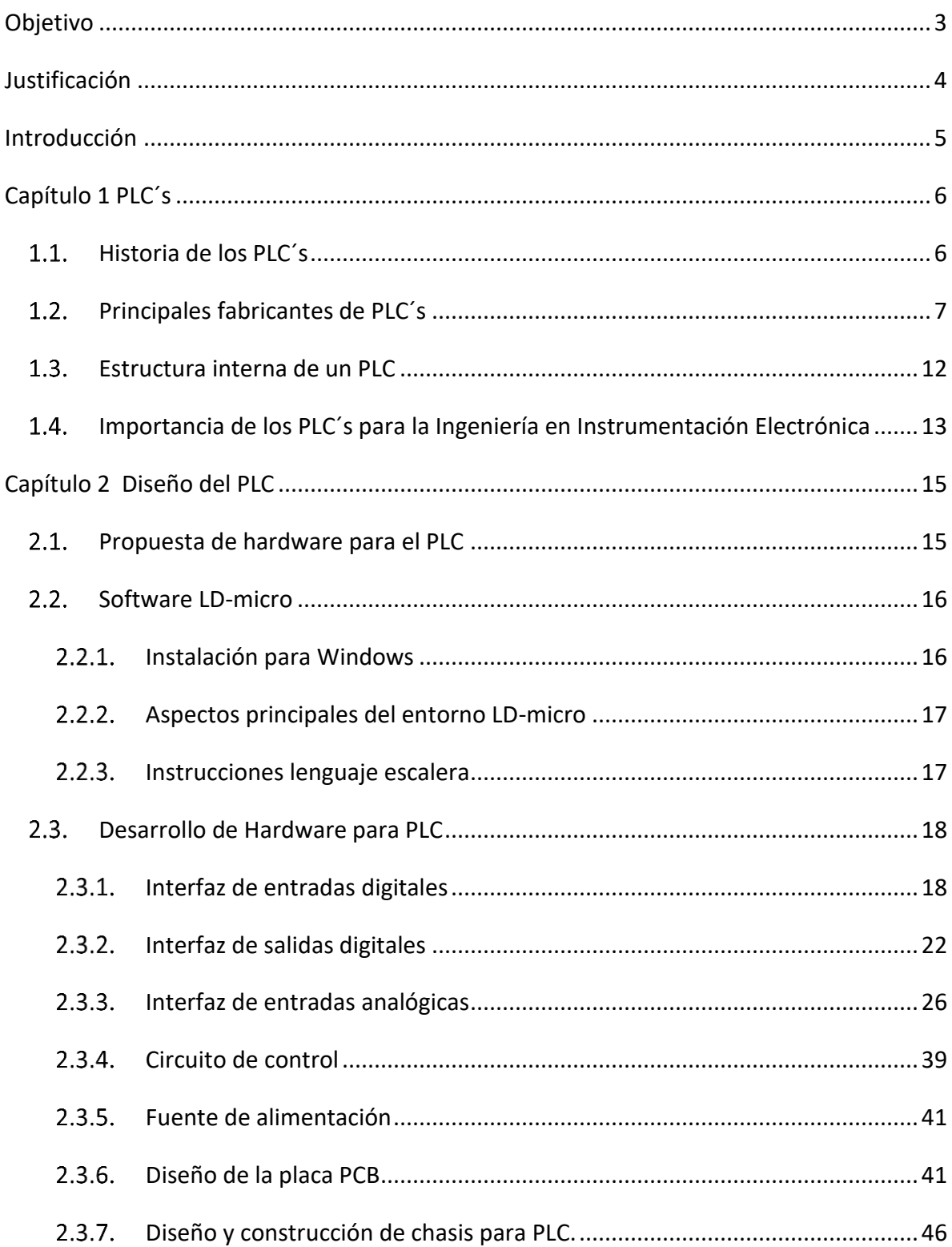

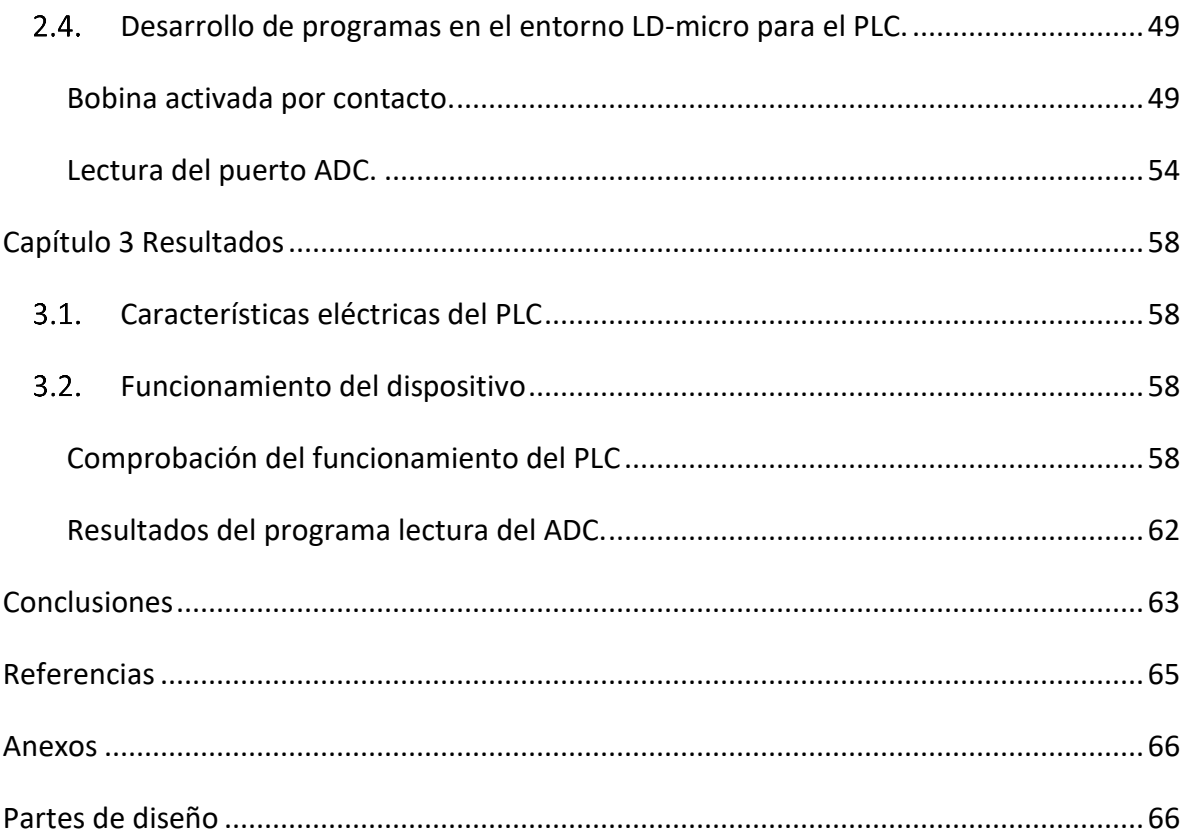

## Objetivo

<span id="page-5-0"></span>Diseñar y construir un PLC didáctico basado en un microcontrolador, el cual puede ser programado en lenguaje escalera. El dispositivo podrá realizar las operaciones y funciones básicas de un PLC compacto comercial.

## Justificación

<span id="page-6-0"></span>La finalidad de este proyecto es ofrecer una alternativa a la facultad de Instrumentación Electrónica de la Universidad Veracruzana, debido a que la institución carece de PLC´s, porque los equipos comerciales son relativamente caros. Debido a esta carencia por parte de la facultad, los alumnos que cursan experiencias educativas relacionadas con automatización industrial no pueden concretar un sólido conociendo sobre la programación y operación de los PLC.

### Introducción

<span id="page-7-0"></span>Este trabajo muestra el proceso de diseño y construcción de un PLC didáctico con un microcontrolador, como unidad centrad de procesamiento. El PLC resultante contará con cuatro entradas digitales, cuatro salidas digitales que el usuario podrá decidir si desea utilizarlas con corriente alterna 127V o con corriente directa 24V. Este proyecto se puede realizar gracias a un software de licencia libre, el cual permite hacer programas en lenguaje escalera, el lenguaje más común para programar PLC´s, y compilarlo a lenguaje ensamblador con el cual se puede programar el microcontrolador. De esta manera se facilita y se abarata el costo para poder construir un PLC didáctico, con el que los alumnos puedan aprender a programar y cablear las entradas y salidas de un PLC comercial.

El primer capítulo cuenta con una explicación somera sobre los PLC´s, una breve historia sobre estos, así como su estructura hardware y algunos de los fabricantes más importantes, también la importancia de los mismos para la Ingeniería en Instrumentación Electrónica.

El segundo capítulo describe la forma en como fue construido, a detalle, cada bloque que constituye al PLC creado y se explica cómo funciona el software de lenguaje escalera con el que se programara en el dispositivo.

En el capítulo tres se muestran los resultados de las pruebas realizadas al dispositivo en operación y se describen las características eléctricas con las que cuenta el PLC.

### Capítulo 1

PLC´s

#### <span id="page-8-1"></span><span id="page-8-0"></span> $1.1.$ Historia de los PLC´s

Los controladores lógicos programables(PLC), surgieron por la necesidad de reemplazar los sistemas de automatización a base de relay´s. En la industria automotriz se está en constante cambios sobre las líneas de producción, por este motivo se tenían que hacer costosas y laboriosas modificaciones, ya que, se tenía que mover y reemplazar bancos de relevadores con su respectivo cableado. Para resolver este problema, en 1968 la empresa estadunidense *General Motors* lanzó un concurso para poder remplazar este sistema de automatización. El objetivo era un dispositivo que pudiera ser fácilmente programable, que tuviera una vida útil más larga, que fuera resistente a ambientes industriales y que pudiera ser operada por cualquier ingeniero en campo o cualquier técnico de mantenimiento. La compañía americana *Benford Associates* propuso un sistema de control modular digital, así surgió el primer PLC comercial, el MODICON 084.

A principios de los años 70 los PLC´s ya utilizaban microprocesadores, pero la velocidad de estos microcontroladores era muy baja por lo que los PLC´s eran pequeños. Conforme la velocidad de los procesadores aumento los PLC´s se fueron haciendo más completos, soportando así, más funciones y realizándolas en menos tiempo. En 1973 aparecieron los primero PLC´s con capacidad de comunicación. Por tal motivo los PLC´s podían intercambiar información entre ellos y con los usuarios (HMI). Ahora los PLC´s podían estar a distancia de las líneas de producción.

#### <span id="page-9-0"></span> $1.2.$ Principales fabricantes de PLC´s

Debido al gran éxito y aceptación de los PLC´s en la automatización industrial, surgen empresas dedicadas al diseño de los PLC´s. De este modo se genera una competencia comercial por cubrir las diferentes necesidades de la industria.

Básicamente hay dos tipos de PLC´s, el PLC modular y el PLC compacto. De estos dos tipos de PLC generales, se desglosan más tipos de PLC´s.

#### **Siemens**

Siemens es una empresa alemana multinacional, dedicada a la industria, medicina e infraestructura. Es una de las principales desarrolladoras y fabricantes de PLC´s.

Un ejemplo de sus PLC´s tipo compacto es la línea "Logo". Son PLC´s muy versátiles, son de tamaño pequeño pero muy potente. Estos módulos LOGO tienen un ancho de 71.5 milímetros y presentan un interfaz RJ45 para comunicación Ethernet. A través de esta interfaz se puede programar el LOGO! 8, conectarlo a una aplicación SCADA o comunicarlo con otros PLC, HMI o LOGO!. Los módulos LOGO! 0BA8 pueden ser ampliados con extensiones soportando hasta un máximo de 24 entradas digitales, 20 salidas digitales, 8 entradas analógicas y 8 salidas analógicas. Presentan una pantalla integrada con 6 líneas por 16 caracteres con retroalimentación en tres colores. Además, cuenta con un reloj de tiempo real, posibilidad de colocarle una tarjeta SD para guardar registros de eventos del sistema en ficheros y un servidor web embebido. Tiene la capacidad de integrar buses de estándar industrial. Es capaz de realizar diversas tareas de automatización, (Siemens, s.f.).

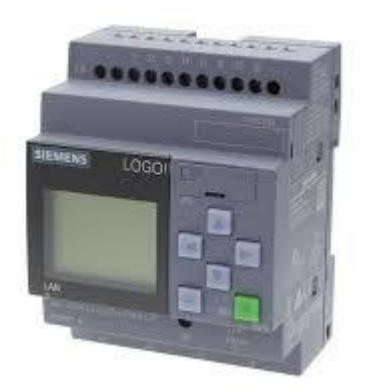

*Ilustración 1.1 Logo v8!.*

SIMATIC S7-1200 está disponible en diferentes diseños de CPU y se puede ampliar con varios componentes según los requisitos individuales:

Procesadores de comunicación, módulo de conmutación, módulos de entrada y salida (analógicos y digitales). Antena LTE / GSM omnidireccional. Las CPU SIMATIC S7-1200 se pueden conectar a hasta ocho módulos de señales y tres módulos de comunicación, se distingue por una interfaz PROFINET integrada para la programación y la conexión HMI, así como para la comunicación con otros dispositivos. Gracias a los protocolos abiertos de Ethernet se soporta la comunicación con dispositivos de otros proveedores, (Siemens, s.f.).

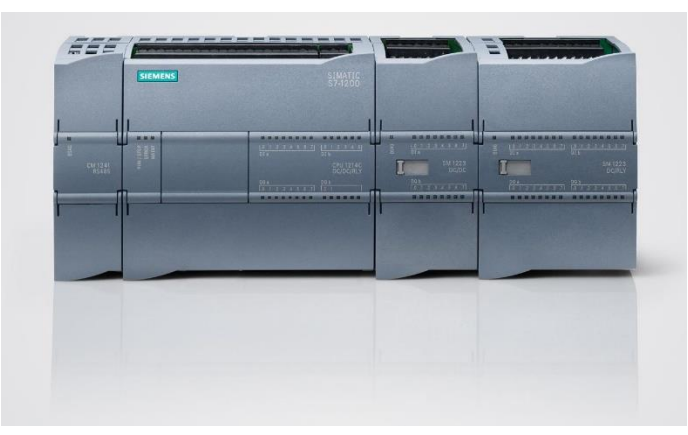

*Ilustración 1.2. SIMATIC S7- 1200*

### **Allen Bradley**

Es una marca de equipos de automatización de la empresa americana, Rockwell Automation. Junto con siemens es una de los principales fabricantes de PLC´s.

Una línea de PLC compacto son los equipos "MicroLogix". Un ejemplo es el PLC "MicroLogix 110".

Incluye un puerto EtherNet/IP™ de 10/100 MBps incorporado para mensajería entre dispositivos similares. Proporciona una memoria de 8 KB (4 KB de programas de usuario con 4 KB de datos de usuario). Permite el acceso, el monitoreo y la programación desde cualquier conexión Ethernet. Proporciona un servidor web incorporado que permite configurar los datos del controlador para que aparezcan como una página web. Contiene un puerto combinado RS-232/RS-485 aislado para comunicación en serie y conectada en red. Permite monitorear y modificar los datos del controlador a través de una pantalla LCD incorporada. Admite un máximo de 144 puntos de E/S digitales, (Rockwell Automation, 2018).

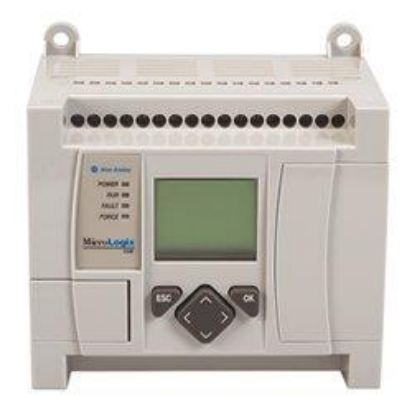

*Ilustración 1.3. MicroLogix 1100*

Los PLC´s "ControlLogix 5580", son una línea de controladores modulares de Allen Bradley, son sistemas diseñados para alto rendimiento y alto velocidad.

El puerto Ethernet incorporado de 1 gigabit (Gb) proporciona E/S de alta velocidad y control de movimiento. Diagnóstico y resolución de problemas. Cuenta con un módulo de almacenamiento de energía elimina la necesidad de batería. El firmware cifrado firmado digitalmente ayuda a proteger el sistema frente a acciones maliciosas. Opciones de comunicación entre 100 y 250 nodos EtherNet/IP. Revestimiento de conformación para ayudar a protegerlos en ambientes difíciles, (Rockwell Automation, 2018).

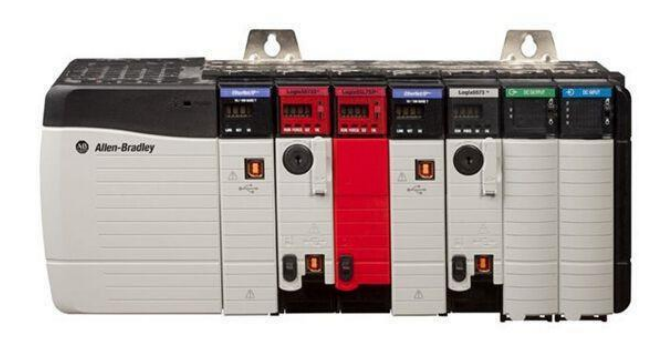

*Ilustración 1.4. ControLogix 5580*

#### **Festo**

Festo es una empresa multinacional Alemana de control y automatización industrial.

Festo CECC CODESYS V3, es una unidad PLC compacta, cuenta con 12 entradas digitales, 8 salidas digitales y 2 entradas digitales rápidas. La comunicación punto por punto de la interfaz IO-Link hace posible un cableado de 3 conductores sencillo y seguro entre controlador, sensores o actuadores y también facilita, de esta manera, la parametrización a distancia.

Asimismo, se incluye una gran cantidad de interfaces de serie:

- Cuatro master IO-Link
- Un dispositivo IO-Link
- Conexión Ethernet
- Puerto USB
- CANopen

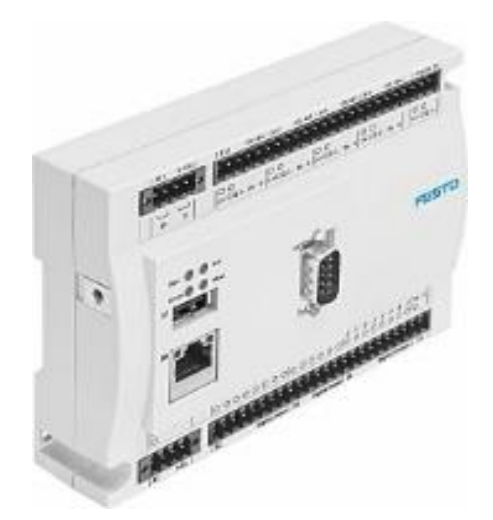

*Ilustración 1.5. CECC CODESYS v3.*

El sistema de automatización CPX-E es un sistema potente de control y automatización, especializado funcionalmente en el control del movimiento (Motion Control) para el sector de la técnica de manipulación. Se compone de módulos funcionales individuales, lo que le confiere una estructura muy flexible. Según la combinación, el sistema de automatización CPX-E puede considerarse o utilizarse como simple sistema remoto de entrada/salida o bien como sistema de mando. Conexión para alimentación de tensión a elegir: M18, 7/8" o AIDA push-pull. Acepta los protocolos de bus de campo y Ethernet. Opcionalmente con módulos funcionales o técnicos para el procesamiento previo. Funciones TI y TCO/IP para mantenimiento y diagnóstico a distancia, servidor web, alarma mediante SMS y e-mail. Entradas y salidas digitales, 4x, 8x, 16x, opcionalmente con diagnóstico individual por canal. Entradas y salidas analógicas, doble u óctuple. Entradas de presión, entradas de temperatura y controlador de ejes neumáticos y eléctricos, (Festo Pneumatic S.A, 2018).

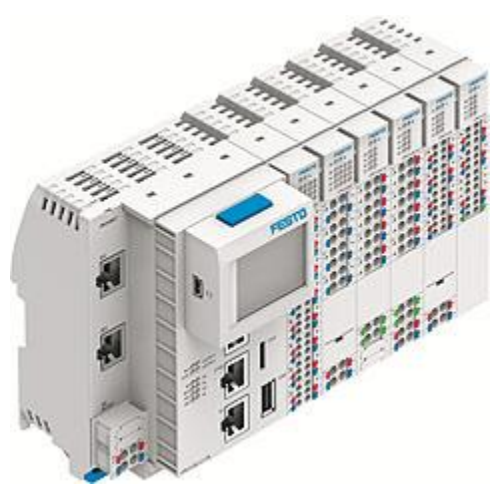

*Ilustración 1.6 Control modular CPX-E.*

#### <span id="page-14-0"></span> $1.3.$ Estructura interna de un PLC

Los controladores lógicos programables están constituidos, de manera general, por los siguientes bloques:

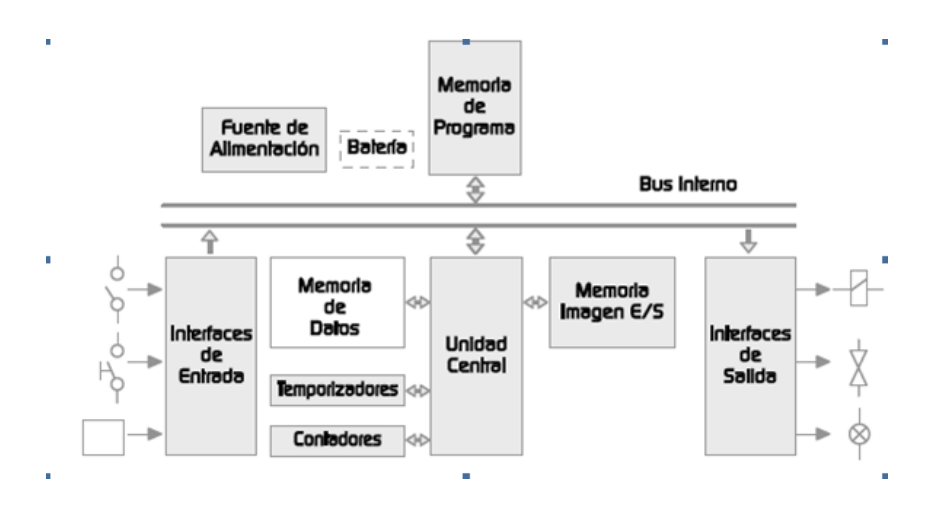

**Unidad de procesamiento central (CPU):** es la unidad encargada de procesar toda la información que llega al PLC, a través de la interfaz de entrada, se cuenta con un microprocesador o microcontrolador, con el cual se pueden hacer operaciones lógicas, aritméticas, entre otras, con las cuales se procesan las instrucciones previamente cargadas en la memoria del PLC. De esta forma se obtiene un resultado, que la CPU manda a la interfaz de salida.

**Interfaz Entrada:** es el módulo encargado de acondicionar y aislar las señales de campo, ya sean digitales o analógicas que llegan al PLC desde los sensores o botones, para que la CPU pueda leer esa información para procesarla.

**Interfaz Salida:** es el módulo encargado de acondicionar y aislar las señales, ya sean digitales o analógicas que la CPU envía, para poder controlar los actuadores.

**Memoria de programa:** es la memoria donde se almacenan las instrucciones que el PLC ejecutara, es una memoria no volátil, no guarda ningún otro dato solo el programa que el usuario a cargado.

**Memoria de datos:** es la encargada de almacenar los datos resultantes de cálculos y del uso de variables internas.

**Memoria de imagen E/S:** es la memoria que almacena las últimas señales tanto las leídas en la entrada como las enviadas a la salida actualizándose tras cada ejecución completa del programa.

**Fuente de alimentación:** es la que se encarga de suministras la energía al PLC y en algunos casos a los sensores y actuadores. Los valores utilizados en estas fuentes son: 5V, 12V y 24V.

**Temporizadores:** los temporizadores son funciones de programación internas, que permiten el control de acciones específicas en función del tiempo.

**Contadores:** los contadores son variables internas del PLC que registran las veces que una entrada o salida a realizado el cambio.

**Buses:** son las vías de información que conectan todas las unidades del PLC.

#### <span id="page-15-0"></span>Importancia de los PLC´s para la Ingeniería en Instrumentación 1.4. Electrónica

La Instrumentación Electrónica en una disciplina de la electrónica que se encarga de la medición de variables físicas para convertirlas en señales eléctricas, así como del proceso de esas señales para el control, monitoreo, investigación y/o automatización.

Los PLC´s actualmente se utilizan en la mayor parte de las industrias de producción, para monitorear, controlar y automatizar los procesos. Ya que, de esta forma, se utiliza menos personal obrero y la producción es más eficaz y rápida. Por lo que en la industria se requiere de personal calificado, para poder diseñar, montar y dar mantenimiento a las líneas de producción, que son controladas por medio de los PLC´s.

En esta parte es donde resulta de mucha importancia que un ingeniero en Instrumentación Electrónica cuente con conocimiento sobre los PLC´s, de este modo el ingeniero puede diseñar el sistema de sensado, así como la programación del dispositivo para poder controlar el actuar de las máquinas de producción, de tal modo que también pueda operar y dar mantenimiento, o en algunos casos se pueda capacitar personal para que operen las líneas de producción.

### Capítulo 2

### Diseño del PLC

#### <span id="page-17-1"></span><span id="page-17-0"></span>Propuesta de hardware para el PLC  $2.1.$

El PLC propuesto está constituido por cuatro entradas digitales, aisladas de manera óptica, para sensores o botones con una alimentación de 24V de corriente directa. Dos entradas de tipo analógicas, aisladas de manera óptica, que permite tener una lectura de 0 a 10V de corriente directa. El dispositivo cuenta con su propia fuente de alimentación solo para operación del mismo PLC, es decir, no se proporciona voltaje para alimentación de los sensores y/o actuadores. Se cuenta con cuatro salidas de tipo relé con las cuales se puede manejar corriente alterna 127V o corriente directa 24V. Cada una de las entradas y salidas digitales cuentan con indicadores led para visualizar el estado de cada una de las mismas, de la misma manera se tienen indicadores de encendido/apagado, stop y run.

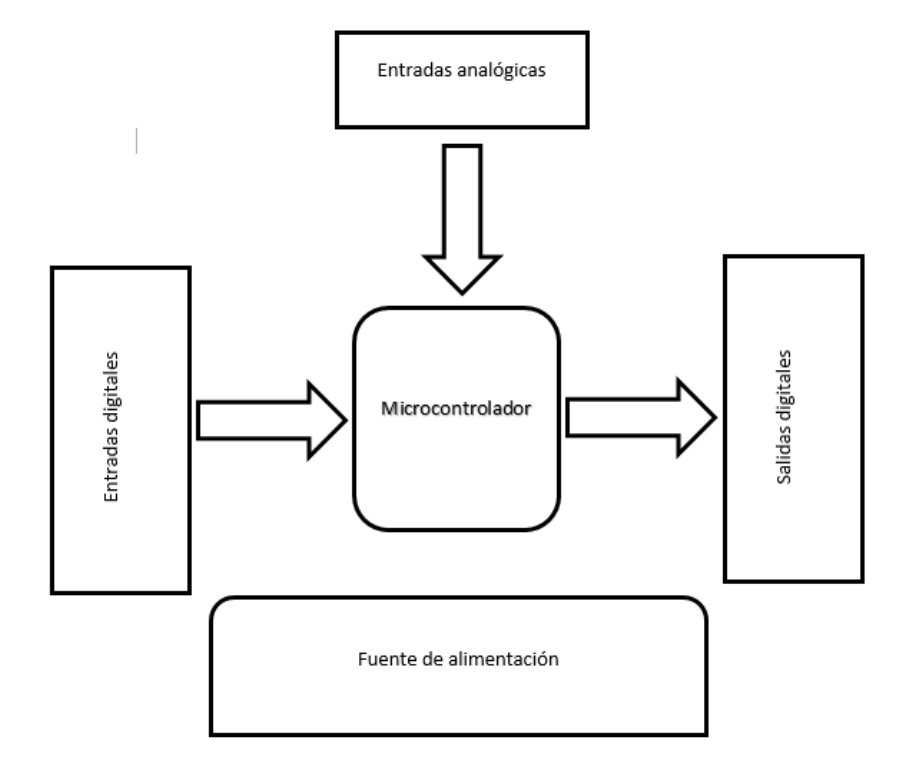

#### <span id="page-18-0"></span> $2.2.$ Software LD-micro

LD-micro es un software de uso libre bajo licencia GPL versión 3, desarrollado por Jonathan Wuesthues en el año 2005, que permite trabajar en un entorno de programación tipo escalera (LADDER). Este software ofrece una oportunidad en el ámbito educativo, para aprender a programar PLC´s, gracias a que LD-micro tiene la capacidad de compilar, el lenguaje escalera programado en su entorno, en un formato ".hex", que podemos cargar fácilmente a un microcontrolador.

Actualmente *Ihor Nehrutsa* es quien ha agregado soporte para nuevos microcontroladores PIC y AVR, e implementaciones como *Arduino* y *Controllino Maxi*, además de nuevas funciones en Ladder y características avanzadas (Open Simple Industrial Modular Programmable Logic Controller, s.f.).

### <span id="page-18-1"></span>2.2.1. Instalación para Windows

LD-micro funciona solo en plataformas Windows y GNU/Linux.

- 1. Descargar el archivo ".zip" de la versión de su preferencia de LD-micro.
- 2. Descomprimir el archivo .zip en un directorio.
- 3. Dentro del directorio, buscar el archivo ".exe" y ejecutarlo. Se abrirá una ventana como se muestra en la ilustración 2.1. No necesita descargar archivos complementarios.

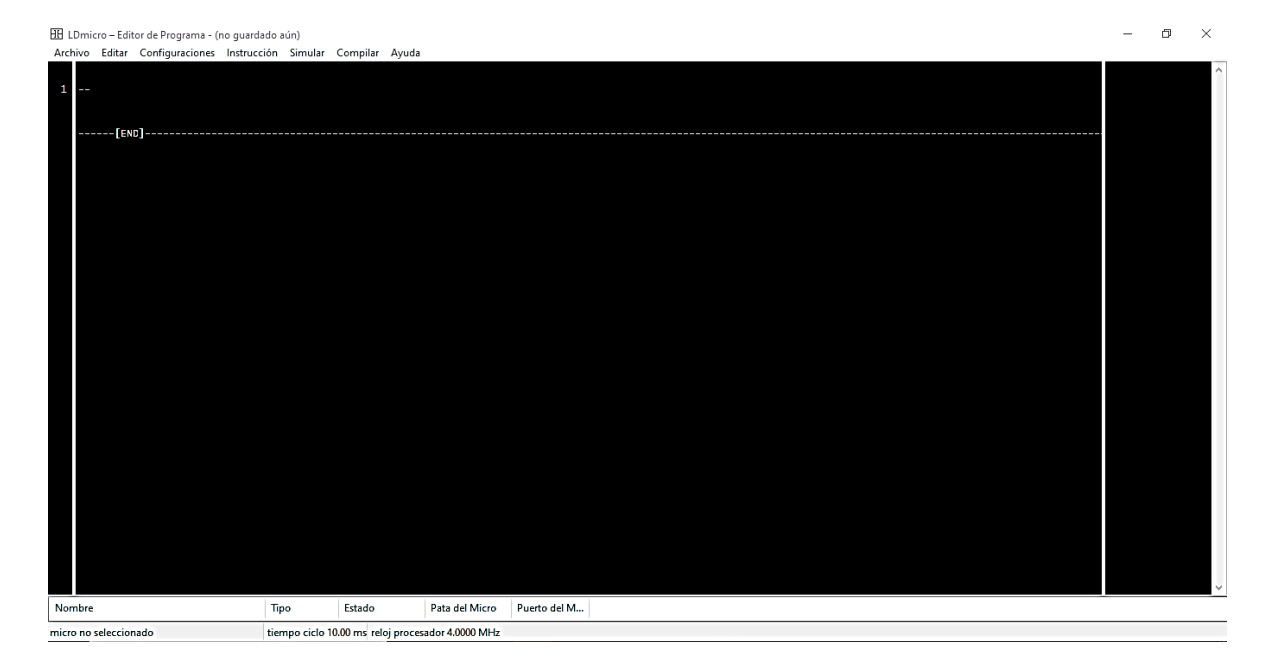

*Ilustración 2.1. Entorno de programación LADDER, LD-micro.*

### <span id="page-19-0"></span>2.2.2. Aspectos principales del entorno LD-micro

En el entorno de LD-micro, como en todos los programas, cuenta en la parte superior, con la barra de herramientas, donde se encuentra "Archivo", "Editar", "Configuraciones", "Instrucciones", "Simular", "Compilar" y "Ayuda".

- 1. En la parte de "Archivo" cuenta con las opciones más comunes, tales como: guardar, guardar como, nuevo proyecto, abrir proyecto, etc.
- 2. En "Editar" principalmente tiene herramientas para agregar o borrar peldaños o instrucciones.
- 3. En la opción de "Configuraciones" el usuario debe elegir el microcontrolador con el que se va a trabajar, así como también cambiar los parámetros del mismo.
- 4. En "Instrucciones", LD-micro despliega un conjunto de instrucciones básicas, con las que permite desarrollar un programa en lenguaje escalera.
- 5. LD-micro tiene una ventaja muy importante que es la simulación, en la cual, se simular el programa creado para comprobar su funcionamiento, verificar si la bobina "x" se activa con el contacto "x", o bien, para comprobar un contacto de enclavamiento o de retención.
- 6. Como se mencionó al inicio de este capítulo, la principal función de LD-micro es convertir lenguaje escalera en lenguaje máquina para poder programar un microcontrolador en específico. Este proceso es el que realiza la herramienta "Compilar".
- 7. Por último la herramienta de "Ayuda", donde se muestra un manual que describe cada una de las instrucciones, también muestra una pequeña referencia acerca de LD-micro.

En la parte inferior de la venta de programación, se encuentra la barra donde se muestra el nombre de la variable, ya sea contacto, bobina o entrada ADC, también sobre esta misma barra es donde se puede elegir que pin del microcontrolador corresponde a cada entrada o salida. Se puede visualizar que tipo de entrada o salida es, digital o analógica, y a que puerto del microcontrolador pertenece esa entrada o esa salida. Cuenta con un campo llamado "estado", donde al simular el programa se puede manipular el estado de las entradas, ya sean digitales o analógicas.

Por último, abajo de la barra mencionada anteriormente, se encuentra otra barra de información la cual muestra que microcontrolador que se ha seleccionado y sus parámetros.

### <span id="page-19-1"></span>2.2.3. Instrucciones lenguaje escalera

• Contactos y bobinas, normales e invertidos.

- Evaluación de flanco ascendente (positivo) y descendente (negativo).
- Lectura de entradas analógicas (ADC).
- Control de salida PWM.
- Temporizadores: a la Conexión, a la Desconexión, de Impulso, Retentivo, Cíclico.
- Contadores: Ascendente, Descendente, Bidireccional, Cíclico, Slow Quad Encoder.
- Operaciones aritméticas en variables con signo: suma, resta, multiplicación, división, módulo, negación, mover variable.
- Operaciones de comparación sobre variables con signo: >, <, =, >=, <=, !=.
- Operaciones bit-a-bit sobre variables sin signo: AND, OR, NOT, XOR, desplazamiento lineal y cíclico, inversión, swap.
- Operaciones sobre bits individuales en variables: Test Bit Set, Test Bit Clear, Set Bit, Clear Bit.
- Operaciones especiales con variables: direccionamiento indirecto, desplazamiento de variable indexada, linealización por segmento, tabla de búsqueda, generación de número aleatorio, persistencia de variable (escritura en EEPROM).
- Operaciones de conversión: BIN <-> BCD.
- Operaciones de comunicación sobre UART: enviar cadena de caracteres y/o variable, recibir carácter.

#### <span id="page-20-0"></span> $2.3.$ Desarrollo de Hardware para PLC

El PLC didáctico está diseñado para cumplir con las funciones más básicas de un PLC comercial. Fue diseñado y creado solo con fines educativos y no se pretende satisfacer ninguna de las necesidades del ámbito industrial.

### <span id="page-20-1"></span>2.3.1. Interfaz de entradas digitales

El primer punto que se analizó a la hora del diseño del dispositivo, fueron las entradas digitales, ya que son las más utilizadas en los PLC´s comerciales.

#### **Consideraciones para el diseño**

- Aislamiento de la parte de control y de las señales de campo.
- Al igual que los PLC´s comerciales, el circuito debe ser adecuado para recibir señales de 24V (señales de campo).
- Después del aislamiento el circuito funciona con 5V, voltaje con el que opera el microcontrolador.
- Para reducir el costo del dispositivo, se pretende utilizar componentes electrónicos de propósito general.
- Entradas con línea de GND común, tipo sinking.

Cada una de las cuatro entradas digitales está constituida como se muestra en ilustración 2.2.

De lado izquierdo del optoacoplador U1, se observa un circuito en serie conformado por una resistencia R1, el LED interno del optoacoplador y un diodo de silicio de propósito común D1. La señal del sensor se recibe en la resistencia R1, esta se encarga de limitar la corriente que circula por todo el circuito. El valor de corriente adecuado debe de estar dentro del rango de corriente que soporta el LED (If), que proporciona el fabricante del optoacoplador. El diodo D1 cumple la función de proteger el LED del optoacoplador de una polaridad inversa, de igual manera el fabricante proporciona el valor de voltaje que soporta el LED en polaridad inversa (Reverse voltaje).

Al recibir la señal del sensor, circula corriente a través de la resistencia R1 y de todo el circuito, por

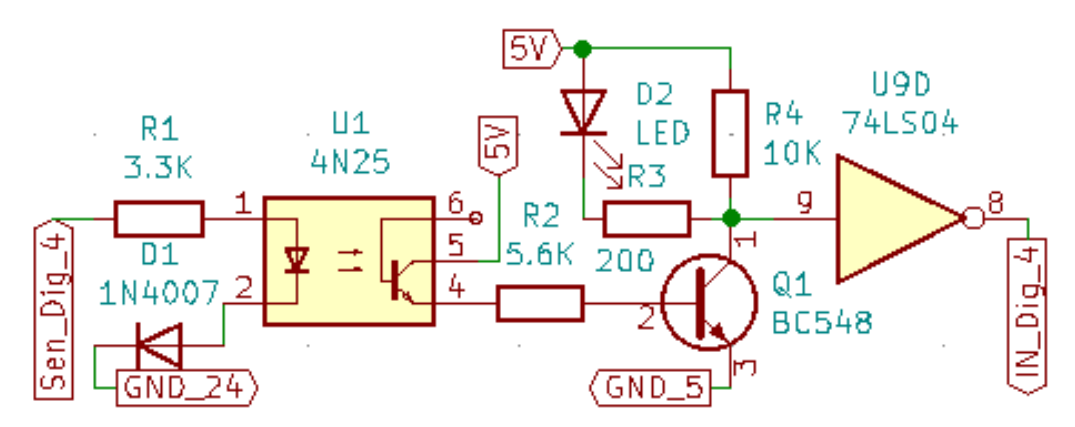

*Ilustración 2.2.- Entrada digital, aislada por un optoacoplador*

lo que el LED interno del encapsulado U1 se enciende, esta iluminación incide en la base del el fototransistor NPN que está en el otro extremo del optoacoplador U1, esto hace que la base active al transistor Q1 y pueda conducir, de tal manera que el circuito aísla la señal de campo de la parte del microcontrolador de manera óptica.

De lado derecho del optoacoplador U1 se tiene un fototransistor NPN conectado a la base de un transistor NPN Q1, de propósito común, por medio de una resistencia R2, el motivo por el cual se encuentra una resistencia entre el emisor del fototransistor y la base del transistor es para no consumir demasiada corriente cuando el circuito esté operando. De tal modo aunque el fototransistor reciba poca luz, a causa de que el sensor no logre proporcionar corriente suficiente para encender eficazmente al LED interno del optoacoplador, la pequeña corriente que proporcione el fototransistor a la base del transistor Q1, asegura que este último entre en saturación.

El colector del transistor está conectado a un LED D2 de señalización en serie con una resistencia R3 que limitara la corriente que circula a través de ellos. En conexión paralela al LED D2 y su resistencia R3 se encuentra otra resistencia R3 (debe ser de un valor relativamente alto), la cual ayuda a tener, en teoría, la totalidad del voltaje de alimentación en el emisor, cuando el transistor este en corte. En el mismo punto de emisor del transistor Q1 se conecta una compuerta lógica inversora (74L04S), esto debido a que cuando no se recibe señal del sensor, el LED interno está apagado y los transistores están en corte, por lo que en el emisor del transistor Q1 se tiene un voltaje alto (1 lógico o encendido), es decir, si el sensor está apagado, la salida del circuito está encendida por lo que el circuito no funciona de la manera deseada. La solución es agregar la compuerta lógica inversora, entonces cuando el sensor este apagado, el emisor del transistor estará encendido, pero la compuerta invertirá esa señal, de tal modo que la salida del circuito ahora será apagada. De manera contraria cuando el sensor este encendido los transistores estarán en saturación y el emisor cuenta con un nivel de voltaje bajo, entonces la compuerta invertirá esa señal para que sea una señal de voltaje alto (encendido). Además de que la compuerta ayuda a obtener una salida totalmente digital.

Para aislar el circuito se eligió el optoacoplador 4N25. Las características más importantes a considerar del optoacoplador para el diseño, que nos proporciona la hoja de datos a temperatura ambiente son:

- Cuenta con un LED, el cual soporta hasta 60mA (If).
- Voltaje máximo entre las terminales del LED es de 1.5V (forward voltge, VF).
- Voltaje máximo que soporta en polaridad inversa 5V (reverse voltage, VR).
- Potencia máxima disipada por el LED 100mW (Pdiss).
- Voltaje máximo entre colector y emisor del fototransistor 70V (VCEO).
- Voltaje máximo entre base y emisor del fototransistor 7V (VEBO).
- Corriente máxima de colector 50 mA (Ic).
- Transferencia de corriente 20% (CTR)

Para la protección de LED interno del optoacoplador, se puede utilizar cualquier diodo de propósito común, ya que solo impide que los 24V lleguen al LED en polaridad inversa. Para este caso se optó por la opción del diodo 1n4007.

Los cálculos para la resistencia R1 son los siguientes:

- Tensión en la resistencia. De la ecuación 3 obtenemos, 24V-1.5Vf-0.7Vd=21.8V.
- Para despejar R de la ley de ohm (ecuación 1), se toma un valor para If dentro del rango, se propone una If de 10mA, entonces 21.8V/10mA=2180Ω. El valor comercial más cercano sería 2.2KΩ.
- Potencia (ecuación 2). Se tiene una If aproximadamente de 10mA, entonces 10mA\*21.8VR1=218mW. Para una resistencia de ¼ W, el resultado está cerca, aunque está dentro de lo admitido por la resistencia.
- Para tener un poco de mayor seguridad se elige una resistencia de un valor más elevado. El valor comercial próximo es 3.3KΩ.
- Determinar If. Al aplicar la ley de ohm.  $21.8VR1/3.3K\Omega$  = 6.6mA. El valor de If es aceptable, el LED funciona correctamente.
- Potencia. La If es de aproximadamente de 6.6mA, entonces 6.6mA\*21.8VR1=143mW. Para una resistencia de ¼ W, el resultado es más seguro que el anterior.

$$
I=\frac{V}{R}
$$

*Ecuación 1.- Ley de ohm. (Sadiku & Charles, 2013)*

 $P = I * V$ 

*Ecuación 2. Potencia eléctrica. (Sadiku & Charles, 2013)*

$$
VR = V - Vf - Vd
$$

*Ecuación 3.*

Para poder calcular R2 se debe conocer la hFE del transistor Q1. Se eligió el transistor BC548. Parámetros de importancia del BC548: Ic=100mA, hFE=110 (valor mínimo) y VcEo=30V.

• Voltaje de la resistencia R2 cuando el fototransistor entra en saturación. De la ecuación 5 se obtiene. 5V-0.7V=4.3V. Suponiendo que el voltaje VCEO del fototransistor es igual a 0.

- Corriente de saturación del transistor Q1 (ecuación 4). Despejando Ib. 100mA/110=909µA. Esto quiere decir, suponiendo que todos los transistores que se utilizan tienen la hFE mínima, se necesita que el fototransistor proporcione aproximadamente 909µA para que el transistor entre en saturación.
- Despejando R de la ley de ohm (ecuación 1). 4.3V/909µA=4730Ω. El valor comercial más cercano es de 4.7KΩ.

$$
Ic = hFE * Ib
$$

*Ecuación 4.- Corriente de saturación del transistor. (Boylestad & Nashelsky, 1997)*

 $VR = V - VEBO$ 

*Ecuación 5.*

$$
VR = V - Vf
$$

#### *Ecuación 6.- Ecuación para determinar el voltaje en la resistencia de protección del LED.*

Se utiliza un LED verde ultra brillante, estos LED necesitan alrededor de 20mA para iluminar a su máxima potencia con un voltaje de 3.2 V entre sus terminales. Como solo se usará para señalización no es necesario suministrar los 20mA, se puede reducir a 10mA, con esa cantidad de corriente el LED funciona adecuadamente para el propósito requerido, de esta manera se consume menos energía.

- A partir de la ecuación 6 se determina el voltaje de la resistencia R3. 5V-3.2V=1.8V.
- Despejando R de la ley de ohm (ecuación 1). 1.8V/10mA=180Ω.

#### <span id="page-24-0"></span>2.3.2. Interfaz de salidas digitales

Al igual que las entradas digitales, las salidas del mismo tipo son ampliamente utilizadas en los PLC´s comerciales para controlar actuadores.

#### **Consideraciones para el diseño**

- Aislar el circuito de control (microcontrolador) de la parte de potencia.
- Salidas de tipo relevador.
- Al igual que los PLC comerciales. El circuito debe ser capaz de manejar varios amperios corriente alterna o directa.
- Para reducir el costo del dispositivo, se pretende utilizar componentes electrónicos de propósito general.
- Cada conexión común de las salidas está libre para que el usuario decida si los conecta en "sinking" o "sourcing".
- Cada conexión común de las salidas está libre para que el usuario decida si desea manejar corriente directa o alterna.

Cada una de las cuatro salidas digitales con las que cuenta el PLC didáctico, están diseñadas como se muestran en la ilustración 2.3:

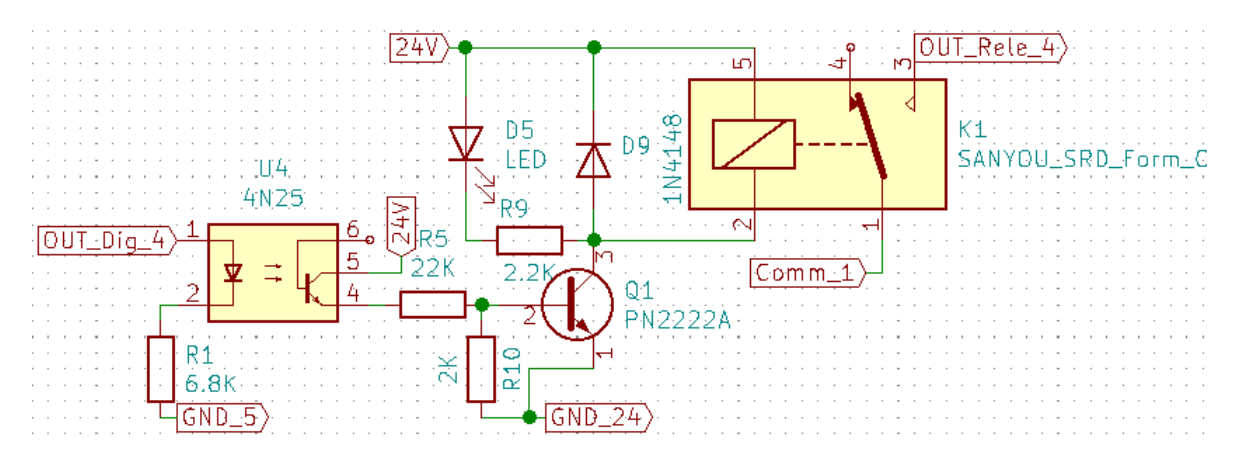

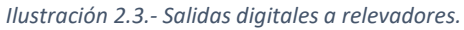

El circuito se puede desglosar en tres partes, esto es debido a que funciona con tres fuentes. La primera fuente es la que se tiene de lado izquierdo del optoacoplador U4, donde se alimenta con la salida del circuito de control (microcontrolador). La segunda parte se ubica entre el lado derecho del optoacoplador U4 y el lado izquierdo del relevador K1, en esta parte se utiliza la fuente externa (24V). Por último, se encuentra la parte de potencia que permite el relevador, con la que se puede manejar actuadores que operen con varios amperios de corriente alterna o directa.

En la primera etapa, de lado izquierdo del optoacoplador U4, se recibe la señal que proviene del microcontrolador (OUT\_Dig\_4). Esta señal llega al LED interno del optoacoplador U4 el cual está conectado en serie con una resistencia R1 que limita la corriente que pasa a través ellos.

En la etapa intermedia de este circuito, se encuentra el emisor del fototransistor conectado a una resistencia R5 que su vez está conectada a la base del transistor Q1 y a la resistencia R10. La resistencia R5 cumple con la función de limitar la corriente para consumir la menor cantidad posible.

La resistencia R10 se implementó, porque de manera práctica el circuito presentaba un voltaje entre la base y el emisor del transistor Q1, por lo tanto, la resistencia al estar conectada a tierra reduce ese voltaje y permite asegurar la conmutación de los transistores. El emisor del transistor Q1 está conectado a un LED D5 de señalización en serie con una resistencia R9 limitadora de corriente, paralelo a estos se tiene un diodo de recuperación rápida D9 conectado de forma inversa y paralelo a estos se encuentra conectada la bobina del relevador K1. Las bobinas almacenan carga por medio de corriente por lo que se oponen a cambios bruscos de la misma, pero para este caso es precisamente lo que se requiere, conmutaciones relativamente rápidas. Por este motivo la bobina del relevador puede liberar picos de voltaje relativamente altos que pueden dañar al transistor Q1, para resolver esta problemática se utiliza el diodo D9 conectado en paralelo. La bobina al cambiar de estado (encendido/apagado) libera la corriente, esta circulara a través del diodo y regresara a la bobina, así sucesivamente hasta que se logre disipar toda la energía.

Por último, se tiene la parte de potencia, cuando se recibe la señal de la parte de control, el LED interno del optoacoplador U4 incide luz sobre el fototransistor, de manera que este entra en conducción por lo tanto el transistor Q1 entra en saturación haciendo que se energice la bobina del relevador y mueva sus contactos internos para entrar en conducción. El usuario puede elegir qué tipo de corriente desea manejar a la salida del relevador, corriente alterna o directa, de acuerdo con sus necesidades.

Para aislar el circuito se optó por el optoacoplador 4N25. Las características más importantes a considerar del optoacoplador fueron mencionadas anteriormente en la parte de las entradas digitales.

A diferencia del circuito de entradas digitales, no es necesario proteger el LED interno del optoacoplador de una polaridad inversa, ya que la señal proviene directamente del microcontrolador por lo que es una conexión fija. A través de una resistencia R1, la corriente que circula por el LED, para demandar la menor cantidad de corriente posible del microcontrolador, aprovechando la conexión del fototransistor y del transistor, se obtiene un funcionamiento óptimo del optoacoplador con poca corriente.

Cálculos para determinar la resistencia R1.

- A partir de la ecuación 6 se puede determinar el voltaje en la resistencia R5. Para este caso se toma el valor mínimo de Vf proporcionado por el fabricante, ya que el microcontrolador opera con 5V. 5V-1.3V=3.7V
- Se propone una corriente de 0.5mA, mediante pruebas se comprobó que el optoacoplador funciona correctamente con esa cantidad de corriente. Despejando R de la ley de ohm (ecuación 1). 3.7V/0.5mA=7400Ω. El valor comercial más cercano es 6.8KΩ. Ahora se tiene una corriente (Ley de ohm). 3.7V/6.8KΩ=544µA.

Para poder calcular R5 se debe conocer la hFE del transistor Q1. Se optó por el transistor 2N2222. Parámetros de importancia del 2N2222: Ic=600mA, hFE=100 valor mínimo y VcEo=40V.

- Para calcular el voltaje de la resistencia R5 cuando el fototransistor entra en saturación se aplica la ecuación 3. 24V-1V-0.7V=22.3V. Suponiendo que el voltaje VCEO del fototransistor es igual a 1.
- Corriente de saturación del transistor Q1 (ecuación 4). Despejando Ib. 600mA/100=6mA. Esto quiere decir, suponiendo que todos los transistores que se necesitan tienen la hFE mínima, se necesita que el fototransistor proporcione aproximadamente 6mA para que el transistor entre en saturación.
- Despejando R de la ley de ohm (ecuación 1). 22.3V/6mA=3716Ω. El valor comercial más cercano es de 3.3KΩ.

Se utiliza un LED de color verde ultra brillante, estos LED necesitan alrededor de 20mA para iluminar a su máxima potencia con un voltaje de 3.2 V entre sus terminales. Como solo se usara para señalización no es necesario suministrar los 20mA, se puede reducir a 10mA, con esa cantidad de corriente, el LED funciona adecuadamente para el propósito, de esta manera se consume menos energía.

- A partir de la ecuación 6 se puede determinar el voltaje de la resistencia R7. 24V-3.2V=20.8V.
- Despejando R de la ley de ohm (ecuación 1). 20.8V/10mA=2080Ω. El valor comercial más cercano es de 2.2KΩ. Por lo tanto, mediante la ley de ohm se obtiene: 20.8V/2.2KΩ=9.4mA. El valor de la corriente sigue estando en un rango donde el LED funciona correctamente para el fin requerido.

Para la parte final el circuito el relevador debe ser activado por 24V, por lo que para este caso se ocupara el modelo SRD-24VDC-SL-C. Sus parámetros principales son: 18.5mA para energizar la bobina. 10A de corriente máxima AC/DC. 127VAC-220VAC y 30VDC.

### <span id="page-28-0"></span>2.3.3. Interfaz de entradas analógicas

En la industria es común encontrar procesos donde se requiere tener control sobre temperatura, presión, flujo, entre otros. Es en esta parte en donde se utilizan señales continuas (señales analógicas), señales que varían a través del tiempo. Este tipo de señales son medidos con sensores de "tipo analógico". Sensores que varían la señal eléctrica de salida de acuerdo con la variable física que están midiendo. Los valores más comunes que utilizan los PLC comerciales son de 0 a 10VDC o 4mA a 20mA (Balcells & Romeral , 1997).

#### **Consideraciones para el diseño**

- Aislamiento entre la señal analógica de campo y la parte de control.
- El circuito debe soportar la salida del sensor (0 a 10VDC).
- El circuito debe acondicionar la señal para que el microcontrolador pueda leer correctamente la salida del sensor.

#### **Propuesta de diseño**

Una de las formas para aislar señales analógicas, al igual que en las interfaces anteriores, es usando optoacopladores. Existen algunos modelos de optoacopladores especializados para estos propósitos como por ejemplo la serie de optoacopladores lineales LOC110, LOC111 y LOC112 o el optoacoplador IL300.

La hoja de datos del optoacoplador IL300 sugiere un circuito de aislamiento para este modelo como el que se muestra en ilustración 2.4.

La serie de optoacopladores LOC IXYZ "*integrated circuit división*", también sugiere un circuito de aislamiento para su dispositivo (ilustración 2.5).

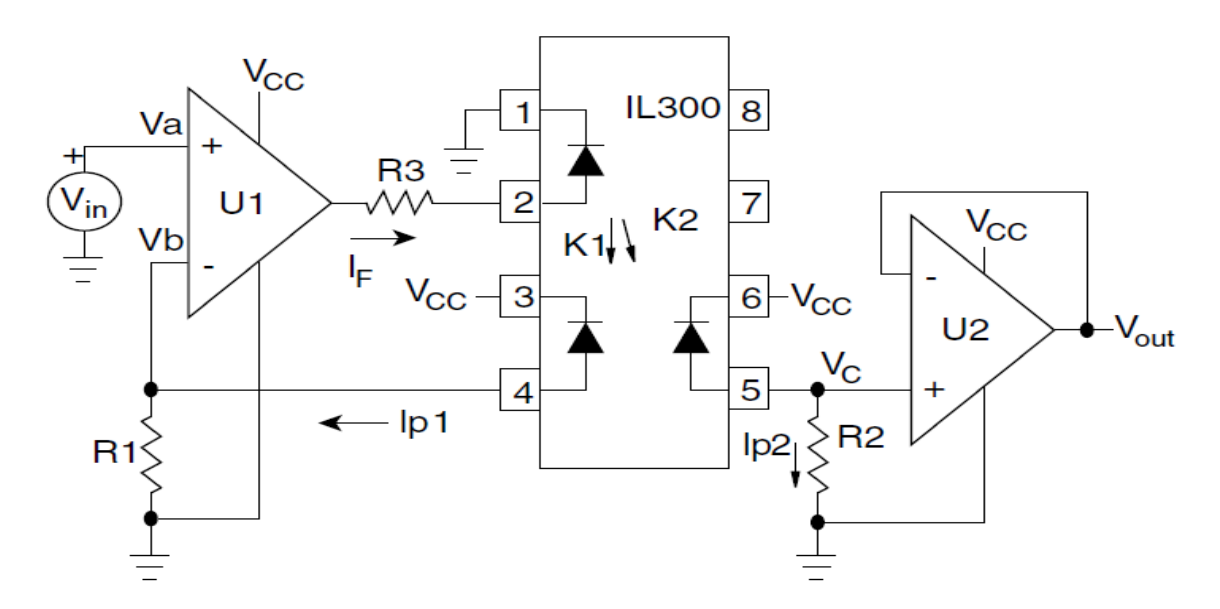

*Ilustración 2.4..- Circuito para el aislamiento, tomada de la hoja de datos del optoacoplador lL300.*

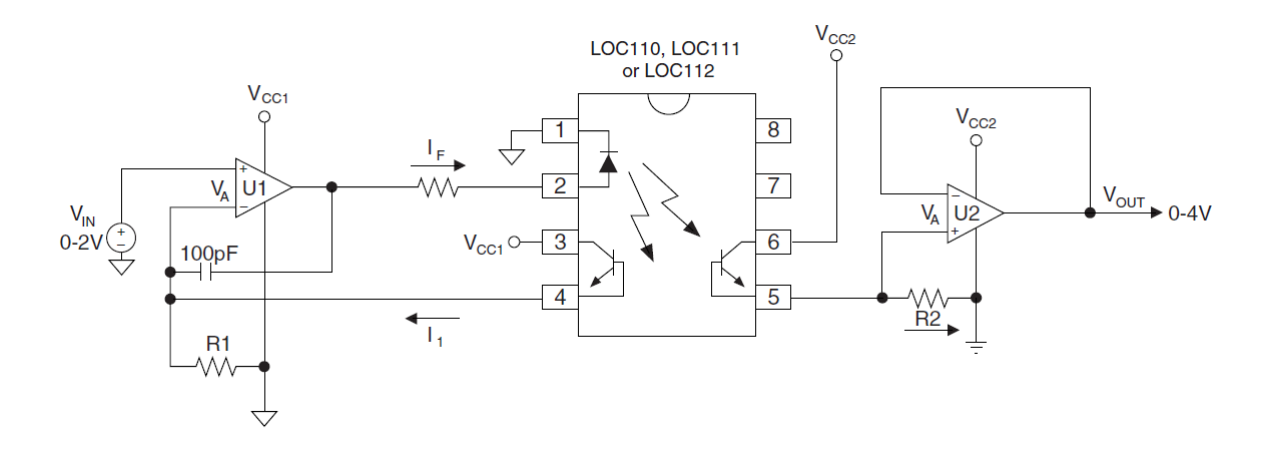

*Ilustración 2.5..- Circuito para el aislamiento, tomada de la hoja de datos del optoacoplador LOC 110.*

El diseño de estos optoacopladores está basado en un solo LED interno el cual incide luz sobre dos fotodiodos (IL300) o sobre dos fototransistores (serie LOC). De esta manera se deduce que circula la misma corriente por los dos fototransistores (LOC) o fotodiodos (IL300). Gracias a esto, se puede utilizar unos de los fototransistores como retroalimentación, con el cual se puede, por medio de un circuito, controlar la corriente que circula por el LED y con esto su luminosidad. Derivado a esto se puede obtener una salida de tipo lineal.

Debido a que se trata solo de un prototipo, y teniendo varias opciones se optó por las más económica para realizar pruebas sobre los diseños de los circuitos antes mencionados.

Tratando de replicar el circuito del optoacoplador LOC, se propone el siguiente circuito (ilustración 2.6).

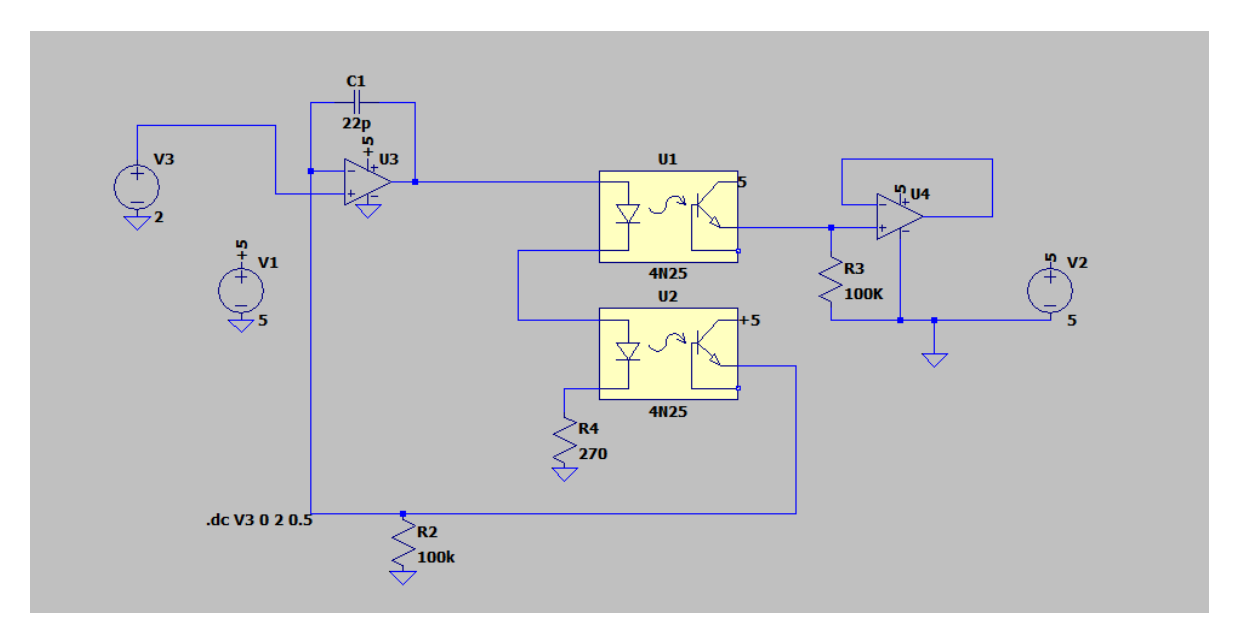

#### *Ilustración 2.6.*

En sustitución del optoacoplador LOC, se puede tomar dos optoacopladores comunes del mismo modelo. Al fabricar los semiconductores, no todos tienen las mismas ganancias, por ejemplo dos transistores del mismo modelo, aun siendo fabricados de la misma oblea de silicio no tienen las mismas características. Para tratar de resolver este problema y tener el mínimo margen de error posible, el proceso de selección de los optoacopladores fue de la siguiente manera (ilustración 2.7):

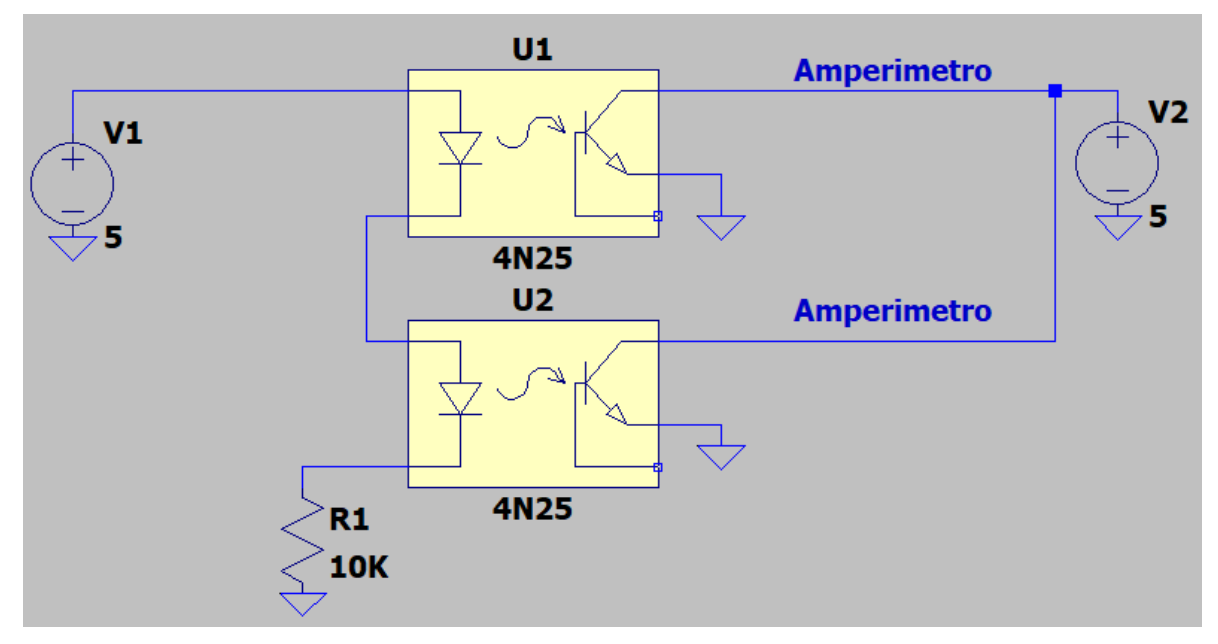

*Ilustración 2.7..- Medición de corriente de 2 optoacopladores para elegir los más parecidos en ganacia.*

Al conectar los dos LED´s internos de los optoacopladores en serie, se debe verificar que estos, de manera teórica, iluminen a la misma intensidad. Por lo cual entre el emisor y el colector de los fototransistores la corriente debe ser, en teoría, la misma. En condiciones reales, como ya se mencionó, esto no es sucede, por lo que se debe medir la corriente que pasa por cada uno de los fototransistores. De esta manera se puede elegir a los dos optoacopladores que más se asemejen.

Como sugerencia se debe colocar una resistencia de valor grande para limitar la corriente que circula por los LED, así se evita que los fototransistores se saturen, sobrepasando el valor de corriente que especifica el fabricante, y se dañen.

En el circuito de la ilustración 2.5, los fototransistores son alimentados por el colector y su salida es por la base del mismo. Para el circuito propuesto (ilustración 2.7) se alimenta al fototransistor por el colector, pero su salida es por el emisor. Estos optoacopladores son diseñados para propósito general, por lo que su uso principal es digital (encendido y apagado). Pero pensando en aprovechar la recta de corte-saturación (ilustración 2.8) que ofrecen los transistores (Boylestad & Nashelsky, 1997), es como se decide el tipo de conexión antes mencionado y se puede utilizar estos optoacopladores para emular al optoacoplador de tipo analógico.

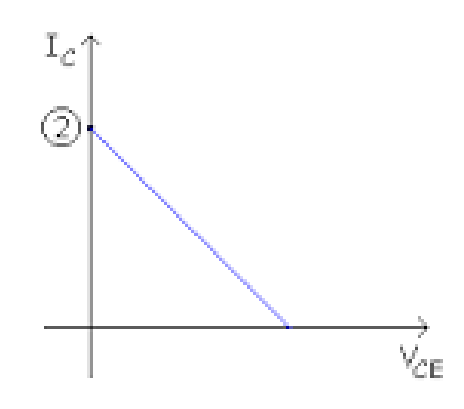

*Ilustración 2.8.- Recta de corte y saturación del transistor.*

IXYZ "*integrated circuit division*", en su circuito para optoacopladores LOC (documento en anexos) describe como obtener los valores de las resistencias R1 y R2 de la ilustración 2.5, dando un ejemplo donde se tienen de 0 a 2V en la entrada y a la salida de 0 a 4V respectivamente. Para este caso se requiere que el voltaje de salida sea el mismo que el de entrada, además de que no puede aplicar las mismas formulas, debido a que las ganancias no son iguales porque son optoacopladores para diferentes propósitos.

Suponiendo, que se aplicaran las fórmulas de manera directa, el valor de las resistencias R2 y R3 debe de ser el mismo. En el documento resulta un valor de 33.33KΩ, de manera práctica se colocaron valores diferentes a este, obteniendo los mismos resultados, pero solo si los valores de las resistencias son altos. Para el valor de la resistencia R4 (ilustración 2.6), se debe tomar el valor más alto que se tiene en la entrada y restarle la caída de voltaje en los LED. Aplicando la ecuación 6. VR=2V-0.7V-0.7V. VR=0.6. Suponiendo que por cada volt incrementado se aumenta un miliamperio. Despejando R de la ley de ohm. R=0.6V/2mA. R=300. Los valores comerciales más cercanos son 270Ω y 330Ω. El valor recomendado seria 270Ω, ya que con 330Ω se obtiene menos de 2mA. Aplicando la Ley de ohm. I=0.6V/270Ω. I=2.2mA.

Los amplificadores operacionales fueron alimentados con una tensión de 5V.

#### **Respuesta del circuito simulado**

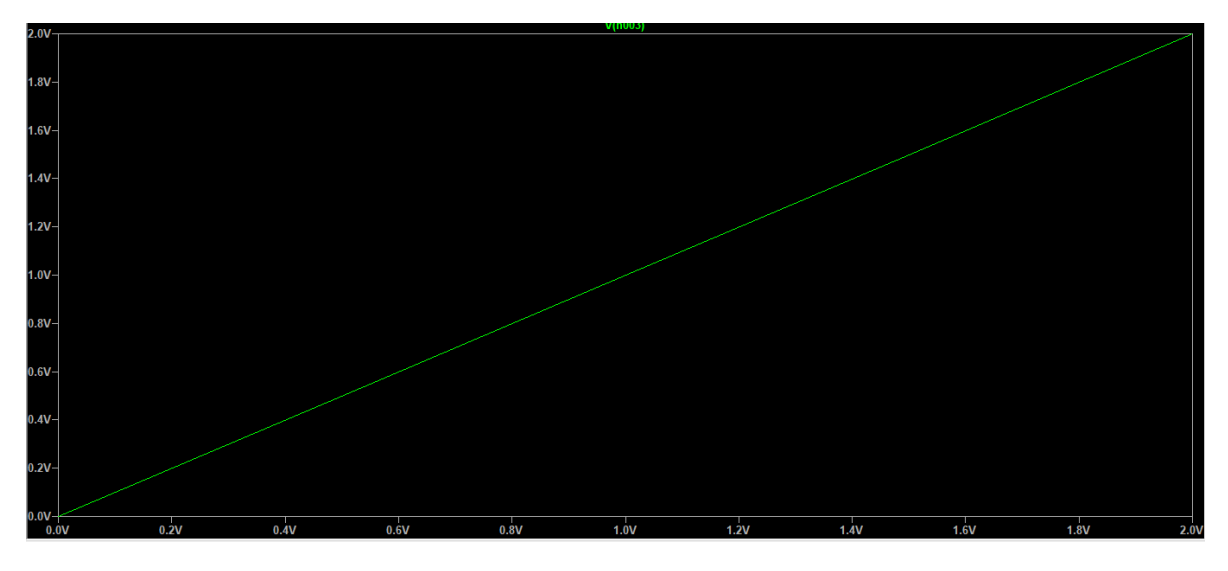

*Ilustración 2.9.- Gráfica de voltaje de entrada*

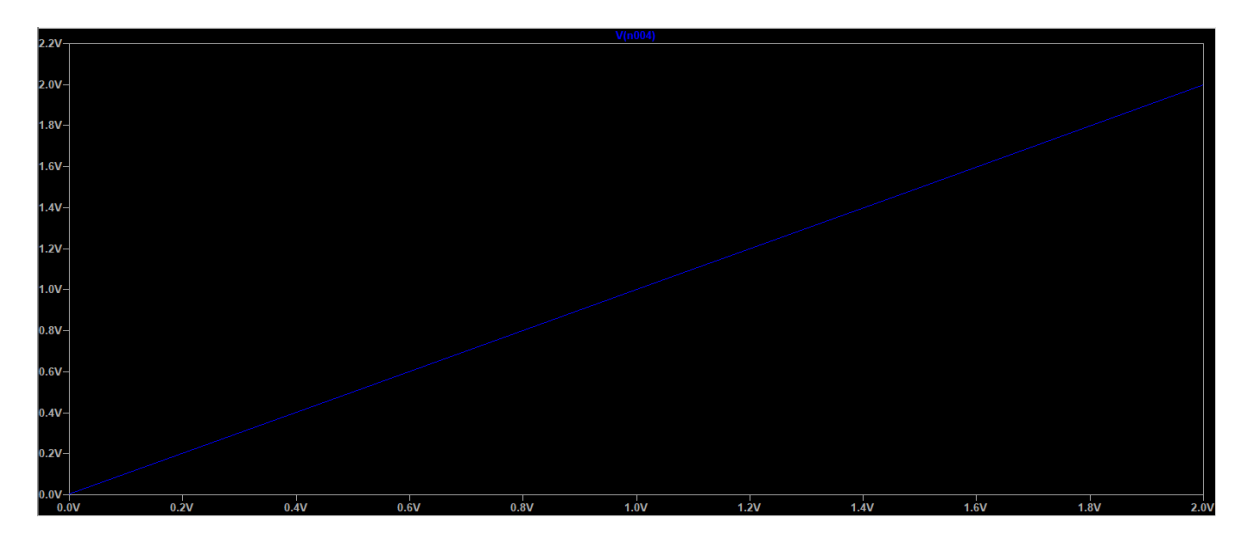

*Ilustración 2.10.- Gráfica de respuesta del circuito*

Se observar que la salida es lineal y se asemeja a la entrada.

Para implementar el circuito y hacer pruebas, se utilizó el amplificador operacional TL072 y el optoacoplador 4N25.

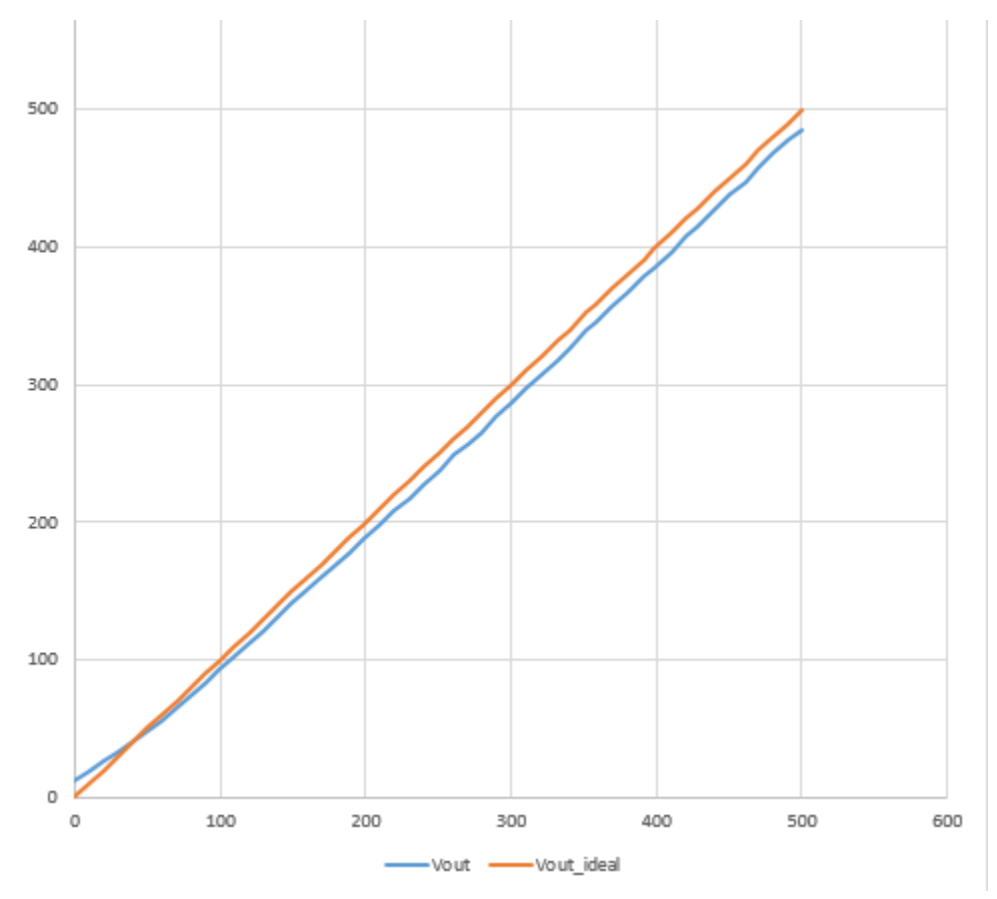

*Ilustración 2.11.- Gráfica de la primera prueba del circuito.*

La línea de color azul representa la salida del circuito y la línea de color naranja representa la salida ideal que debería tener el circuito. El voltaje de entrada va de 0 hasta 500 mV y las muestras se tomaron cada 10mV, la salida no es lineal y no es idéntica a la recta de entrada.

El offset que se presenta en la salida del circuito cuando la entrada es 0V, es causado por el offset del amplificador operacional.

Para corregir ese problema se propuso el circuito de la ilustración 2.12:

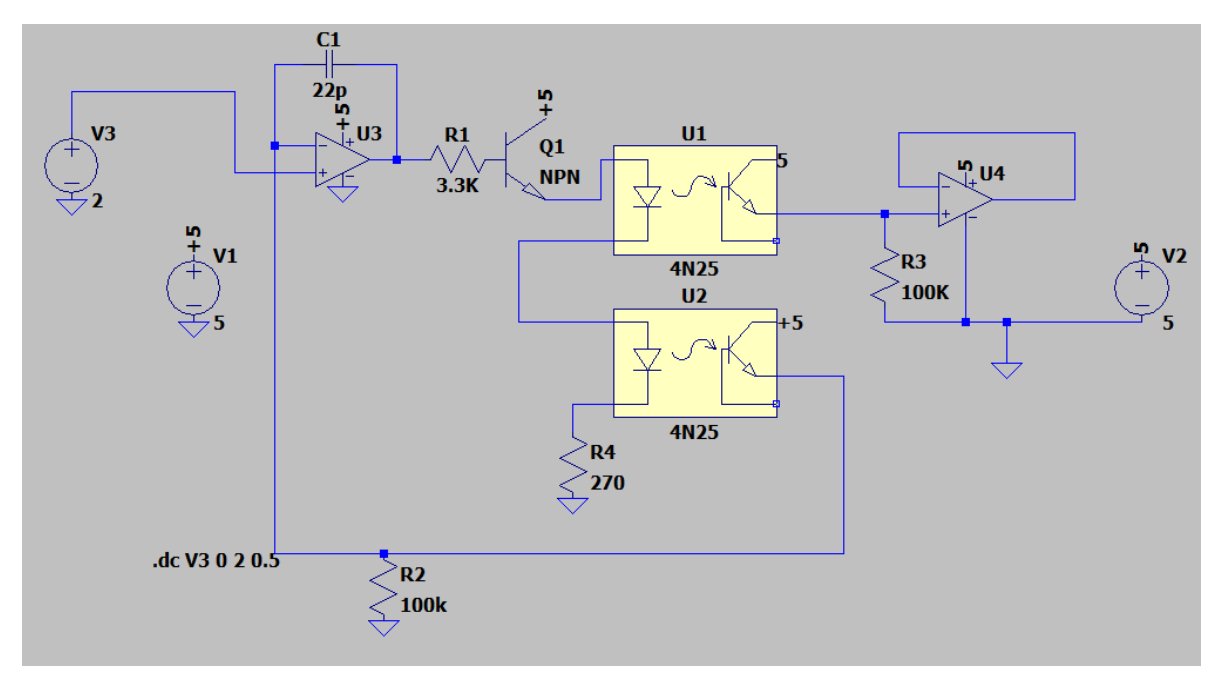

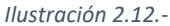

A la salida del amplificador operacional U3 se agregó un transistor de tipo NPN y una resistencia para limitar la corriente en la base del transistor. El voltaje que se requiere para superar la barrera de conducción del transistor es mayor al voltaje de offset del amplificador operacional.

Para implementar este circuito se utilizó una resistencia con un valor de 3.3 KΩ y un transistor BC548, los resultados se muestran en la ilustración 2.13.

La linea color azul es la respuesta del circuito y la linea color naranja es la respuesta ideal que se espera del circuito. Como se puede observar, en este caso la salida del circuito real es lineal y es bastante similiar a la salida ideal. El voltaje de entrada va desde 0V hasta 2V, las muestras se tomaron cada 10mV.

Estos circuitos se descartaron debido a que su voltaje de operación solo es de 0 a 2V. Al aumentar de 0 a 5V, rango de voltaje que puede leer el microntrolador en el covertidor analogico digital, el circuito pierde su linealidad.

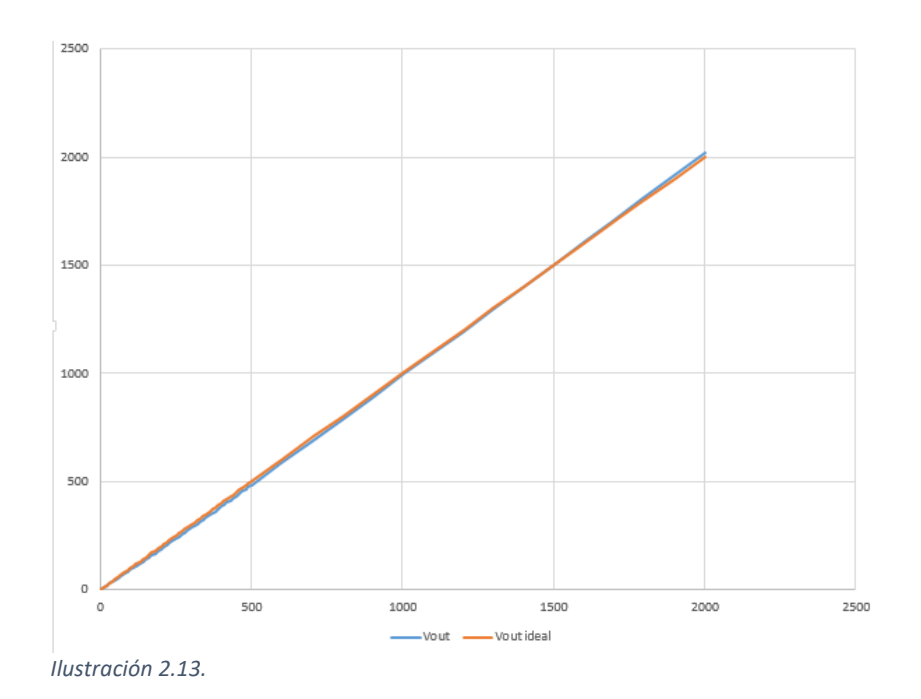

## **Circuito para aislamiento ADC final**

Para el diseño de este circuito se logró al aprovechamiento de la recta de corte y saturación del transistor (ilustración 2.8).

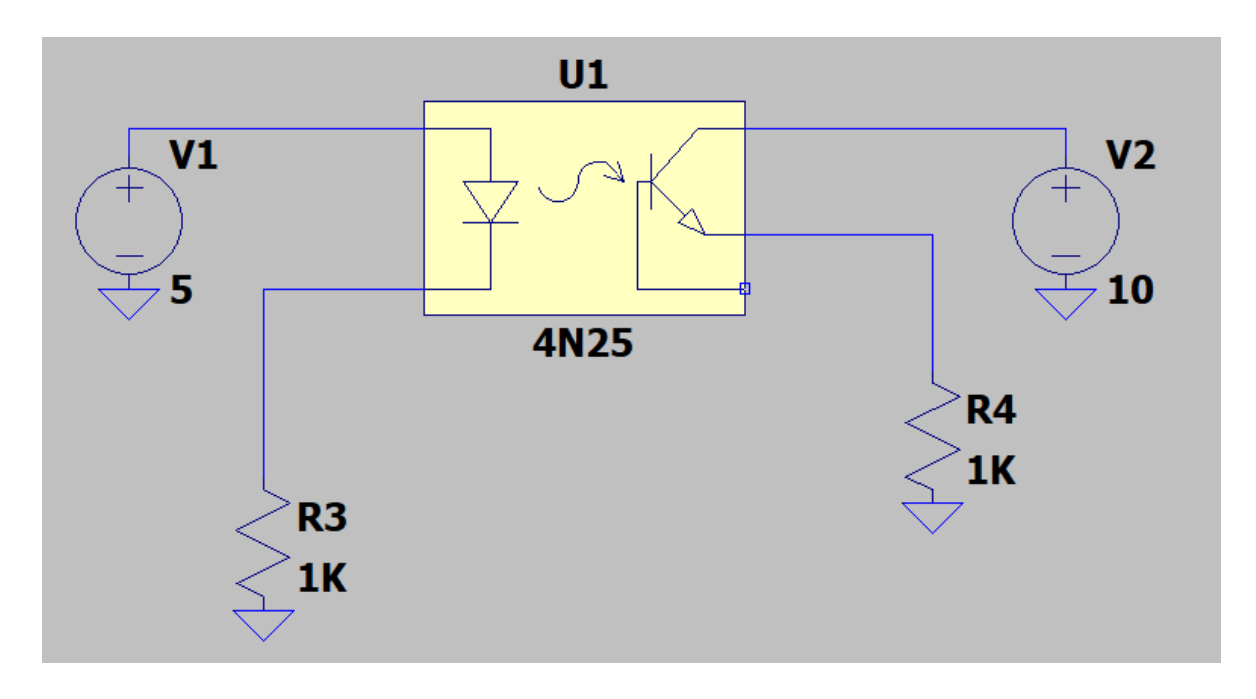

*Ilustración 2.14.*

Simulando el circuito de la ilustración 2.14.

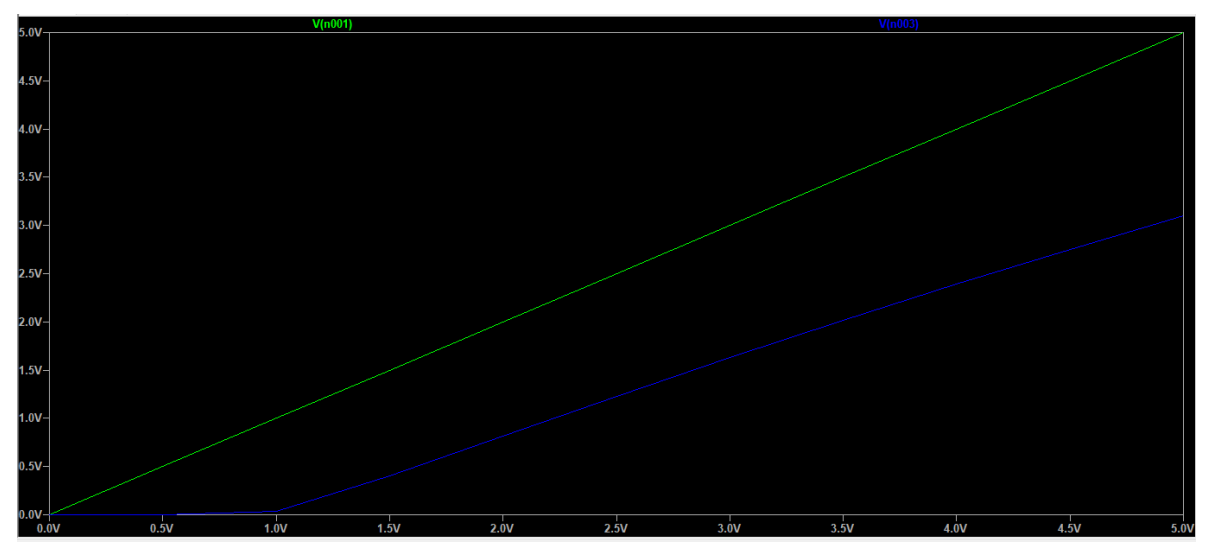

*Ilustración 2.15.*

La línea verde representa la entrada de voltaje al circuito y la línea azul representa la respuesta del circuito. La respuesta del circuito no es completamente lineal, esto es debido al LED interno del optoacoplador, ya que se requiere cierto voltaje para poder conducir y emita luz, en teoría 0.7V.

Se debe acondicionar el circuito para saltar la barrera de conducción del LED y de la unión baseemisor del fototransistor. El obstáculo principal es que debe funcionar con la fuente asimétrica externa al PLC que es de 24V, debido a esto no se puede utilizar cualquier amplificador operacional.

El problema se logró resolver con un amplificador operacional en configuración "sumador no inversor", ilustración 2.16. Se debe de sumar un voltaje, de tal modo que cuando a la entrada del sensor sea 0V, a la salida del OPAMP se tiene un voltaje mayor a 0.7V, cuando el sensor aumente su voltaje, en teoría, el LED y el fototransistor ya habrá superado el voltaje de conducción, ilustración 2.17, (Coughlin & Driscoll, 2006).

Como se mencionó anteriormente, el rango más común de valores de voltaje para los sensores industriales es de 0 a 10V, lo que implica un voltaje que supera el rango de lectura del microcontrolador, por lo que se requiere un acondicionamiento, para ello se utilizan dos resistencias para dividir el voltaje a la mitad, dos resistencias en serie del mismo valor, obteniendo un valor de 0 a 5V.

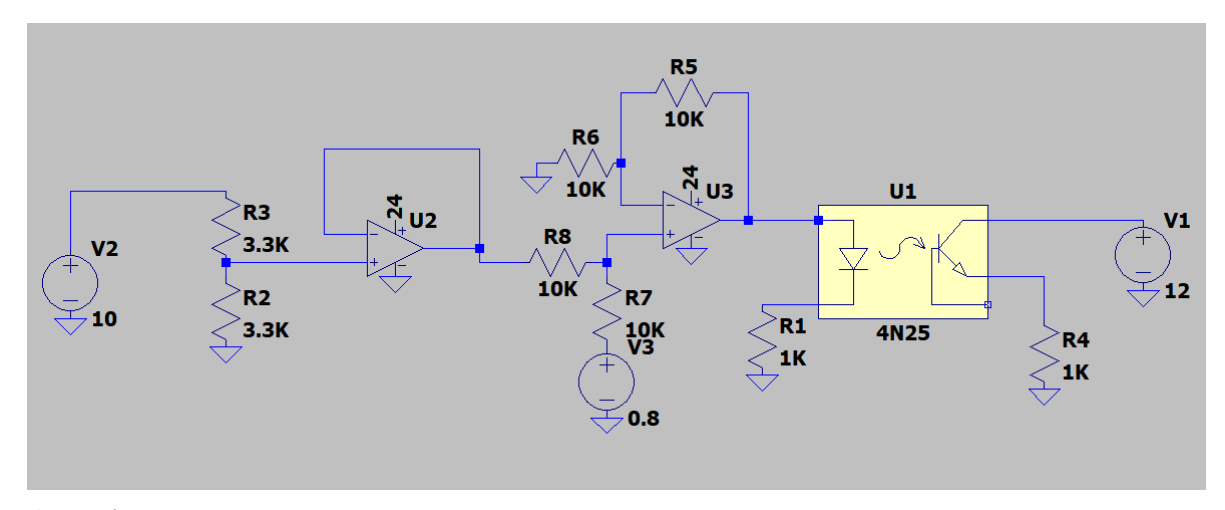

*Ilustración 2.16.*

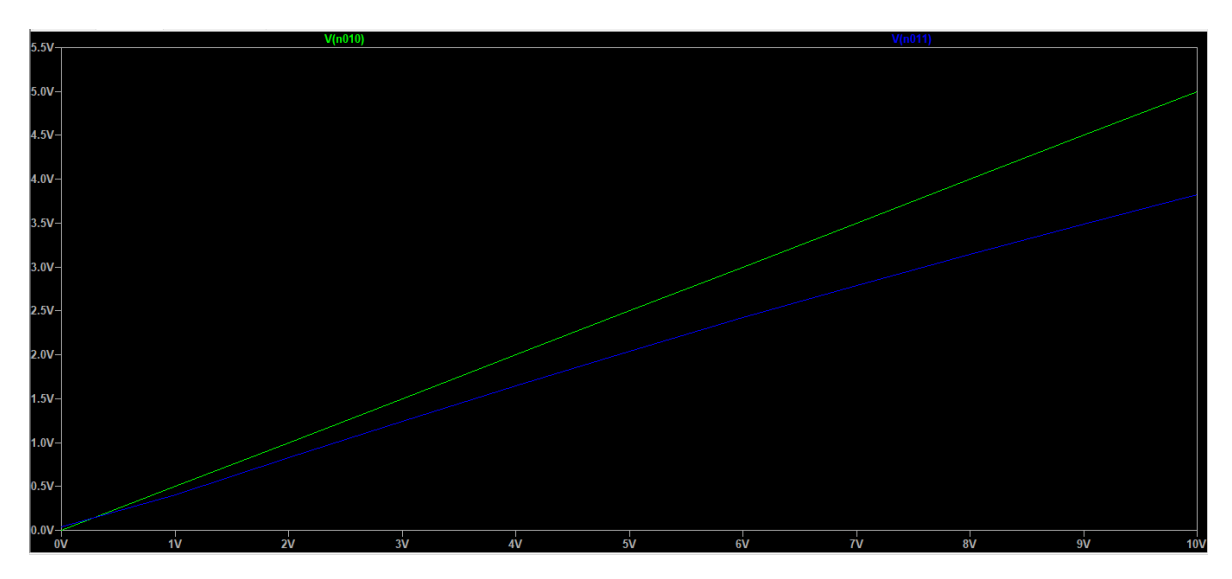

*Ilustración 2.17.*

Cabe aclarar que aunque el LED empezara a conducir a partir de los 0.7V, el fototransistor depende de la intensidad de iluminación del LED (CTR) para poder alcanzar el voltaje de conducción, en esta parte no se puede tener un control, para determinar el voltaje que requiere el LED para iluminar lo suficiente para que conduzca el fototransistor debe ser a través de pruebas. Así se puede saber que voltaje es el que debemos de sumar a la entrada del sensor. En las pruebas realizadas se determinó un rango de voltaje de 2V hasta 2.9V, con lo cual se obtiene un voltaje de 0.8V a la salida del optoacoplador (voltaje en la resistencia R4).

Se presenta un nuevo problema, cuando el sensor entregue 0V a su salida, el voltaje en la salida del circuito (resistencia R4), será de 0.8V. Por lo cual el microcontrolador no podría dar una lectura correcta y cuando el sensor entregue 5V la salida del circuito seria 5.8V, el valor del voltaje se sale

del rango de lectura del microcontrolador. Se debe acondicionar la señal para que sea 0V, esto se logra utilizando un amplificador operacional en configuración "restador". De manera que ahora hay que restar. Se tiene la ventaja que al estar del lado derecho del optoacoplador, se puede utilizar la fuente interna del PLC que puede proporcionar 12V, -12V y 5V.

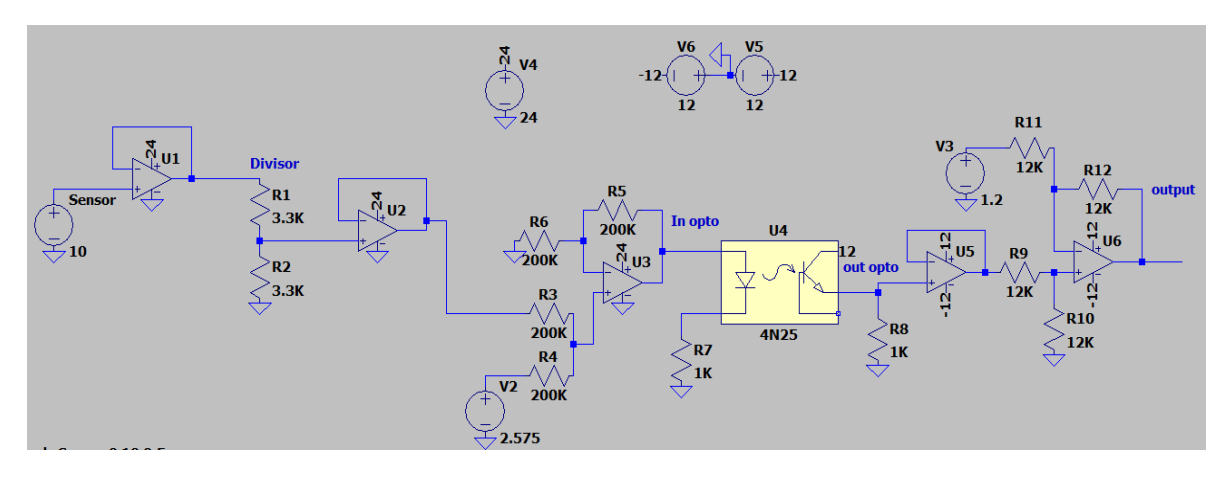

*Ilustración 2.18.*

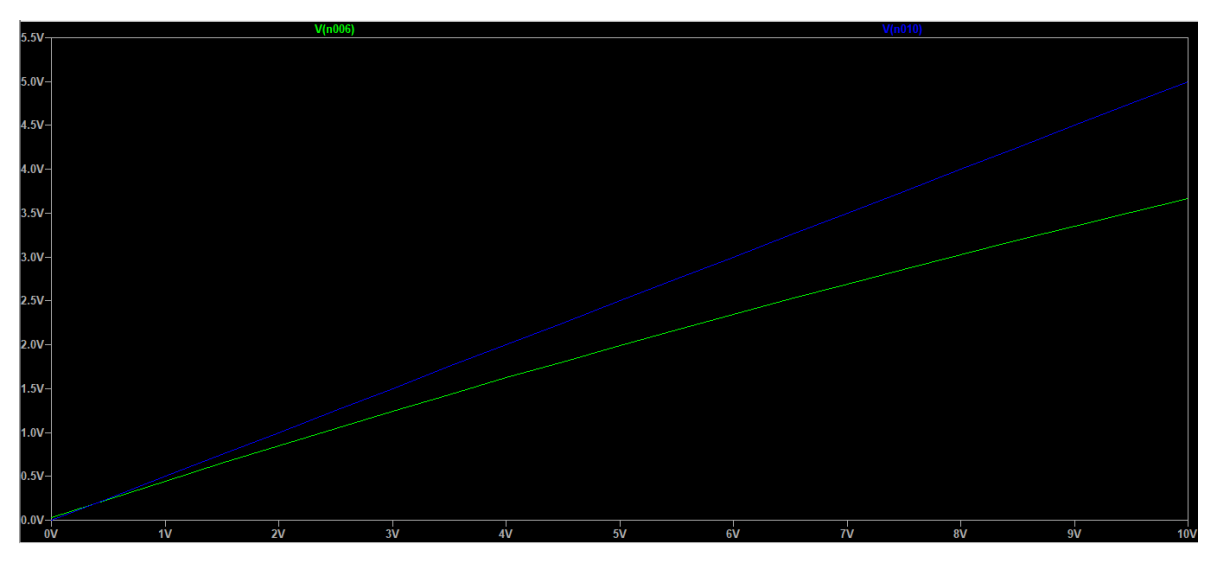

*Ilustración 2.19.*

Entre cada etapa del circuito se cuenta con un OPAMP en configuración "seguidor de voltaje" para tener un acople de impedancias.

En la ilustración 2.19, la línea de color verde representa la salida del circuito. La línea de color azul representa la entrada del sensor pero divido a la mitad (medición del divisor de tensión).

La salida del circuito no es completamente lineal pero funciona correctamente para el fin del proyecto.

De manera práctica el circuito presentó algunos problemas como el offset de los OPAMP y valores iguales de resistencias no exactos. Por lo que de manera real el circuito quedó como se muestra en la ilustración 2.20, donde al OPAMP U7B tiene un arreglo de resistencias con un potenciómetro para poder eliminar su offset. Obteniendo una respuesta como se muestra en la ilustración 2.21. Donde la línea azul muestra la respuesta del circuito y la línea de color naranja muestra la respuesta ideal del circuito.

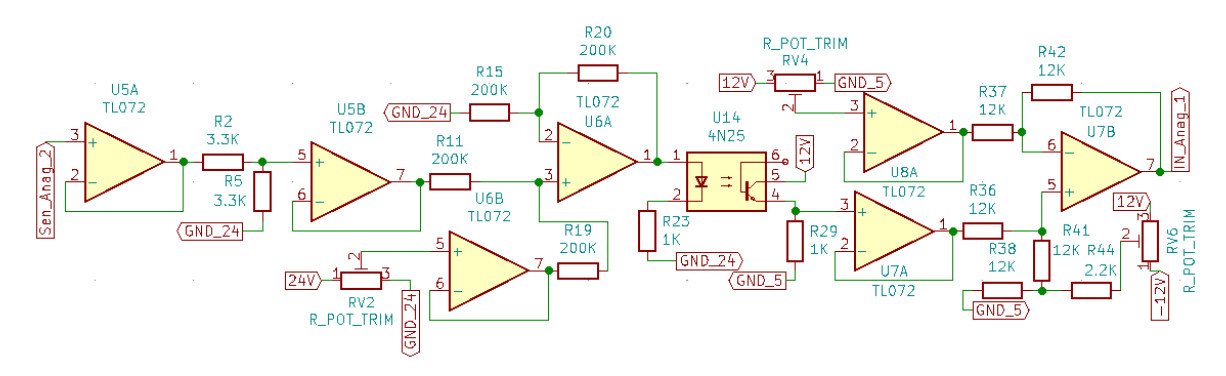

*Ilustración 2.20.- Circuito para aislamiento de entradas analógicas.*

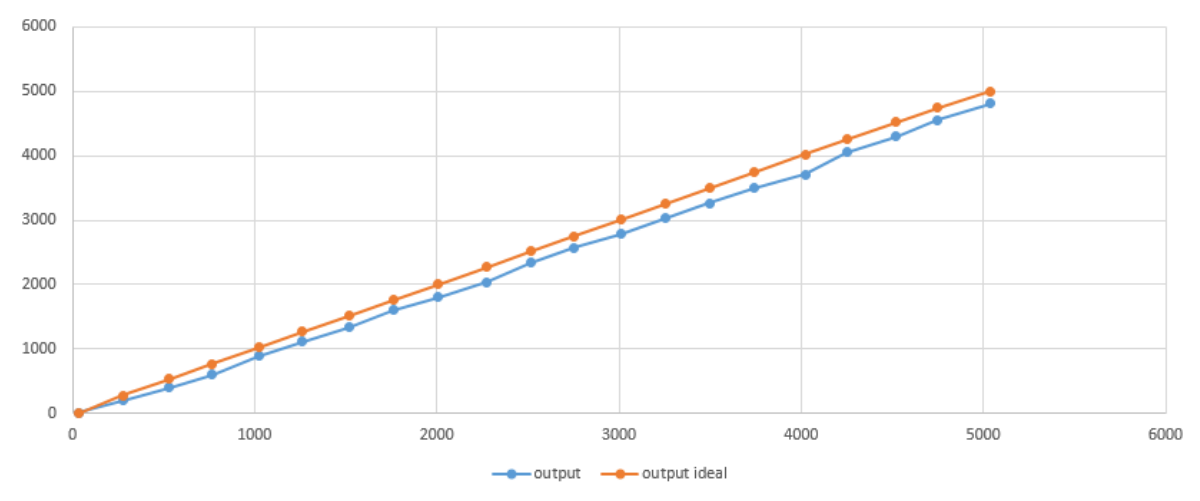

*Ilustración 2.21.- Gráfica de la respuesta del circuito para el aislamiento de entradas analógicas.*

La respuesta del circuito tiene perturbaciones, pero es relativamente lineal y funciona para el fin requerido del PLC didáctico. También se observa que no alcanza los 5V pero ese error puede ser corregido por medio de software en el entorno de LD-micro.

### <span id="page-41-0"></span>2.3.4. Circuito de control

El circuito de control es el encargado de leer las entradas digitales y analógicas y con base a ello ejecutar las instrucciones, previamente guardadas en el dispositivo por el operador, y dar una respuesta a la interfaz de salida.

#### **Consideraciones de diseño**

- Botón de reset y stop.
- LED de encendido, run y stop.
- Líneas de transmisión RX y TX para comunicación.
- Líneas de programación al microcontrolador.
- 4 líneas para leer las entradas digitales.
- 2 líneas para leer las entradas analógicas.
- 4 líneas para salidas digitales.

Se propone el microcontrolador AT Mega8, cuenta con 28 pines los cuales son suficientes para abarcar todas las condiciones del diseño. Funciona a una frecuencia de 16Mhz, tiene 8KB de memoria FLASH, 512 bytes de memoria EEPROM y 1KB internos de memoria RAM.

En la hoja de datos del AT Mega8 indica la alimentación del microcontrolador en los pines VCC (pin 7) y GND (pin 8), también se recomienda alimentar la sección del ADC a través de un filtro pasa bajos, para un efecto de menor de ruido, por medio de AVCC y AGND pines 20 y 22. El cristal oscilador debe conectarse entre los pines 9 y 10 (Xtal1 y Xtal2, respectivamente). Dos capacitores de 22pF conectados de cada pata del oscilador hacia GND.

Para el reset se necesita un botón con una resistencia de pull-up, este modo cuando se pulse el botón se tendrá un estado bajo en el pin de reset (pin 1). En este caso se utiliza un switch de enclavamiento, para tener la función de stop en el PLC, cuando el botón se queda enclavado, el microcontrolador entra en un estado de reset por lo que se queda en stop y el programa no corre, al regresar el PLC a run el programa debe empezar desde la instrucción 1, lo que se le conoce como un "arranque en frio". Para solo reiniciar el microcontrolador se presiona el botón por uno o dos segundos y volvemos a oprimirlo para que se desenclave y el programa empiece a correr desde la

instrucción 1. Se cuenta con dos indicadores LED, conectados por medio de un arreglo de dos transistores, que muestran el estado de Stop y Run, un tercer LED como indicador de encendido.

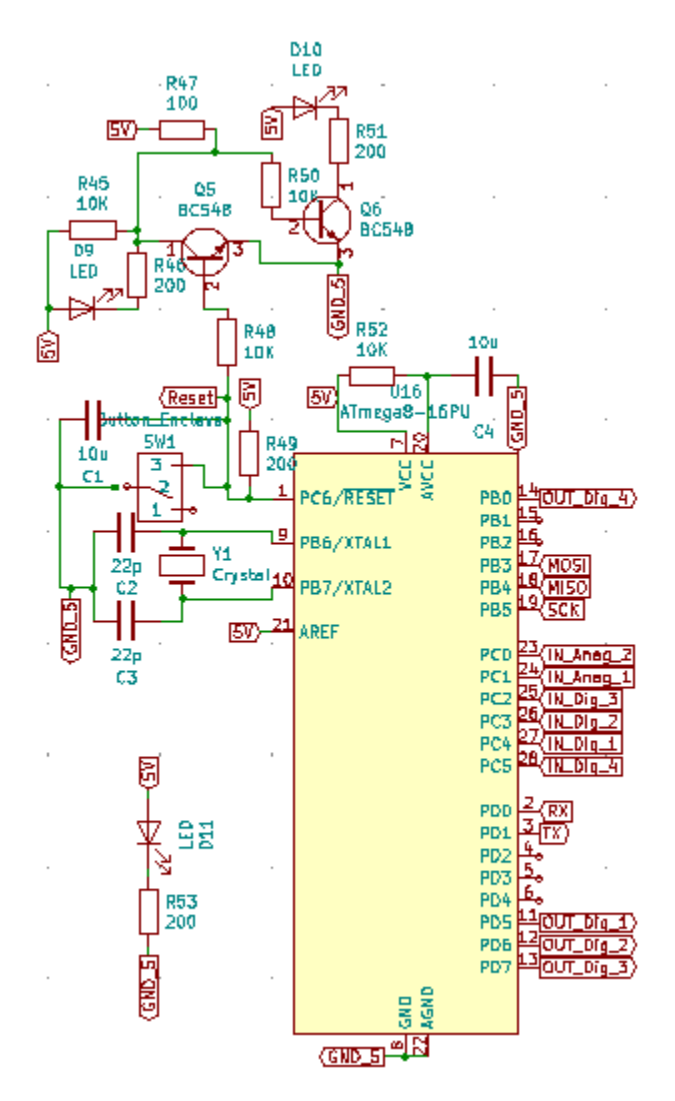

*Ilustración 2.22.- Circuito de control.*

### <span id="page-43-0"></span>2.3.5. Fuente de alimentación

La fuente de alimentación es la que suministra energía para la operación de los circuitos internos del PLC.

#### **Consideraciones para el diseño**

- Fuente lineal.
- Voltaje para operación del circuito de control (5V).
- Voltaje simétrico para alimentación de los Amplificadores Operaciones para las entradas analógicas (12V y -12V).
- Corriente mínima que debe proporcionar 250mA.

El diseño es de una fuente lineal, donde se cuenta con un transformador con tap central de 24V, un puente rectificador de diodos, un filtro que consta de un capacitor electrolítico, un fusible para proteger el circuito de una sobrecarga y por último los circuitos integrados reguladores de voltaje L7805CV, L7812CV y AN7912T.

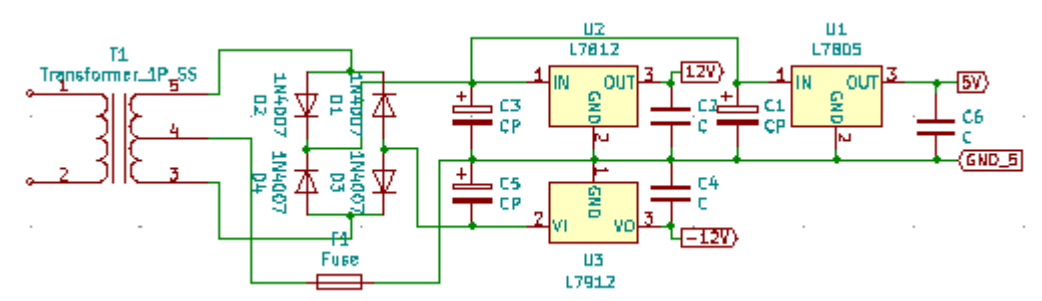

*Ilustración 2.23.- Circuito de la fuente de poder interna del PLC.*

### <span id="page-43-1"></span>2.3.6. Diseño de la placa PCB

Todo el diseño del PCB se desarrolló en el programa Kicad, es un software de licencia libre, (KiCad, 2007). Para realizar el PCB se deben reunir todos los elementos de hardware mencionados anteriormente, en forma esquemática para generar la lista de redes y asignar las huellas (footprint), ilustración 2.24.

#### **Consideraciones para el diseño**

• Bornera para las entradas digitales, analógicas y para la conexión de la fuente externa de 24V.

- Cada entrada analógica tiene su línea de común (GND), las cuatro entradas digitales deben estar conectadas a una sola línea de común (GND).
- Jack de conexión para cable de alimentación de corriente alterna (127V), para seguridad del usuario.
- El usuario debe tener la opción de elegir que corriente manejaran los relevadores AC o DC.
- Dos salidas estarán conectadas una línea común, las dos salidas restantes a otra línea común, por si en dos salidas se desea manejar corriente alterna y en las otras dos, corriente directa.

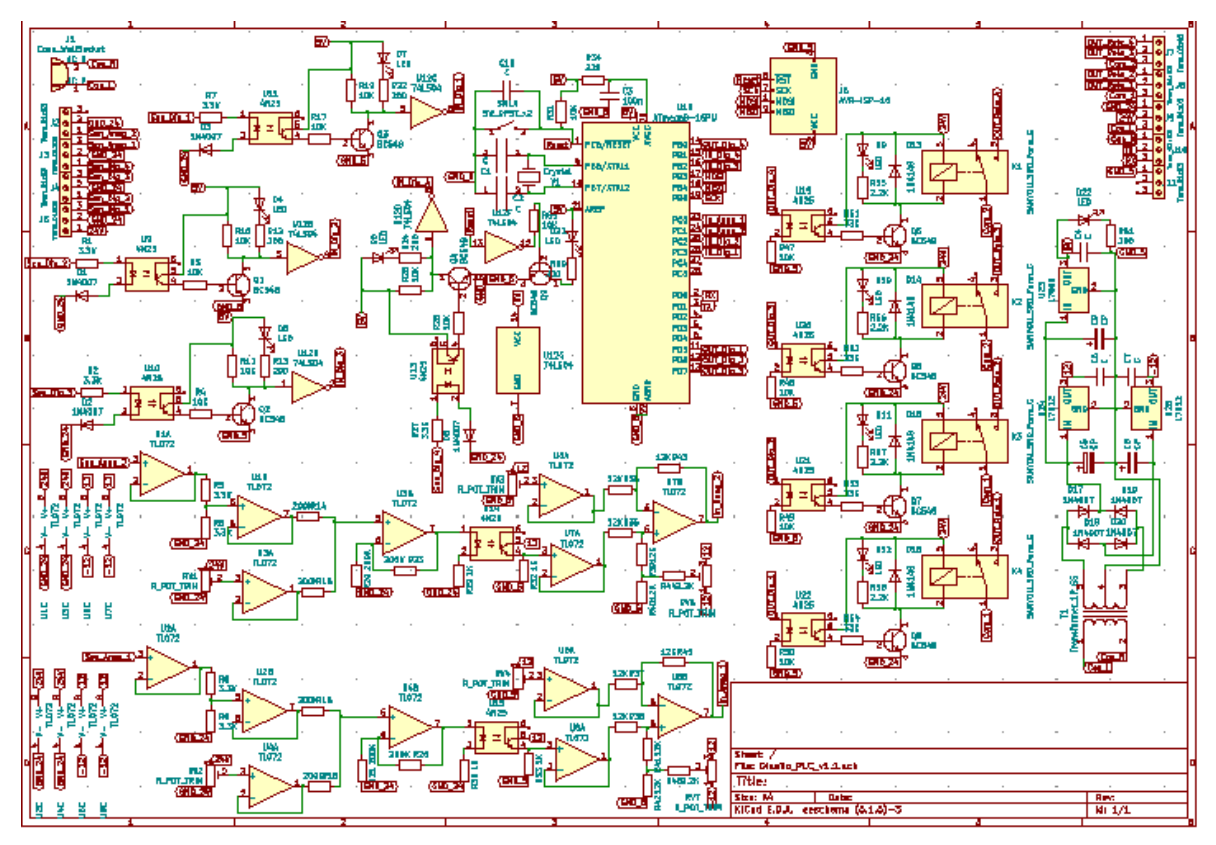

*Ilustración 2.24.- Diagrama esquemático del PLC didáctico.*

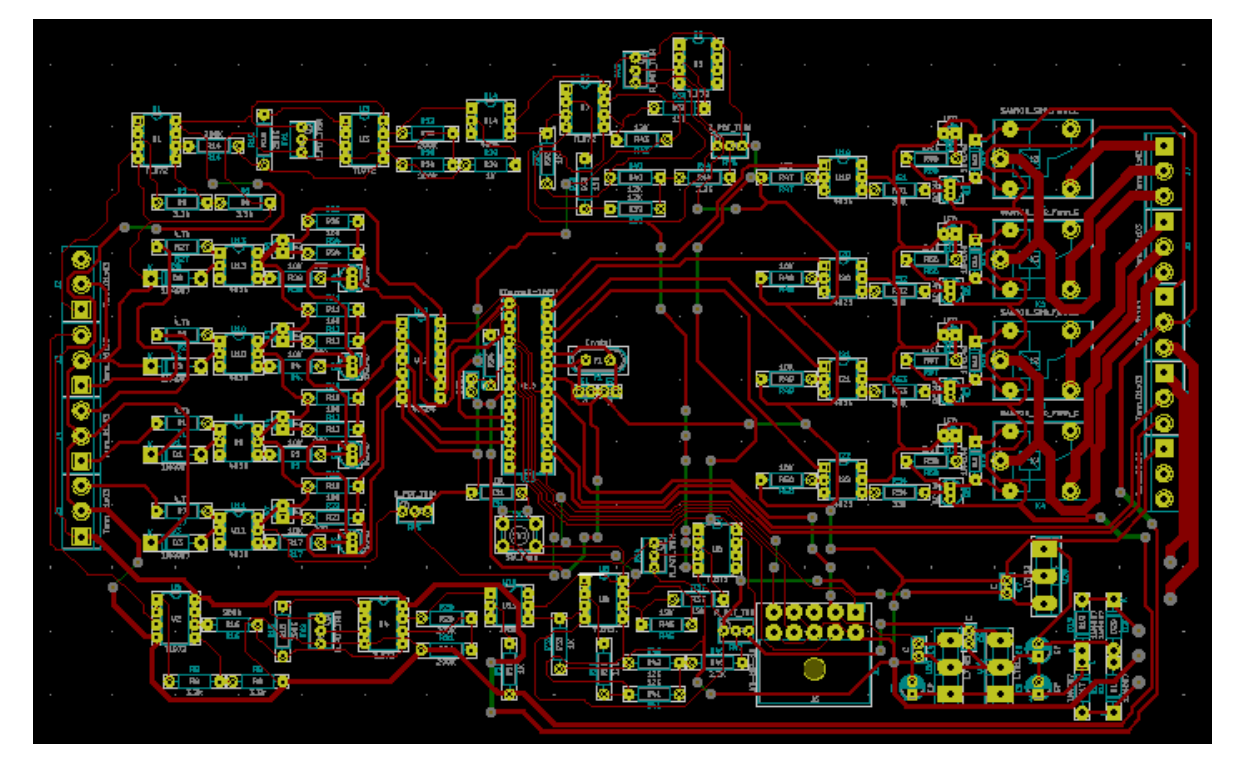

*Ilustración 2.25.- Placa PCB del PLC esquemático.*

El diseño de la ilustración 2.25 presenta un problema de tamaño, ya que sus dimensiones son de 15cm x 23 cm. Por lo que se consideró que es un tamaño grande para el PLC.

La solución a esta problemática fue dividir el diseño en dos placas PCB. Una placa incorporara las entradas digitales, analógicas, el circuito de control y el puerto para programación del microcontrolador ilustración 2.26. La placa numero 1 ilustración 2.27 tiene por dimensiones 11.5 cm x 12 cm.

La placa PCB número 2 incorpora la fuente de alimentación y las salidas digitales del dispositivo como se muestra en la ilustración 2.28. EL diseño de la placa PCB ilustración 2.29 tiene dimensiones de 10 cm x 9.5 cm.

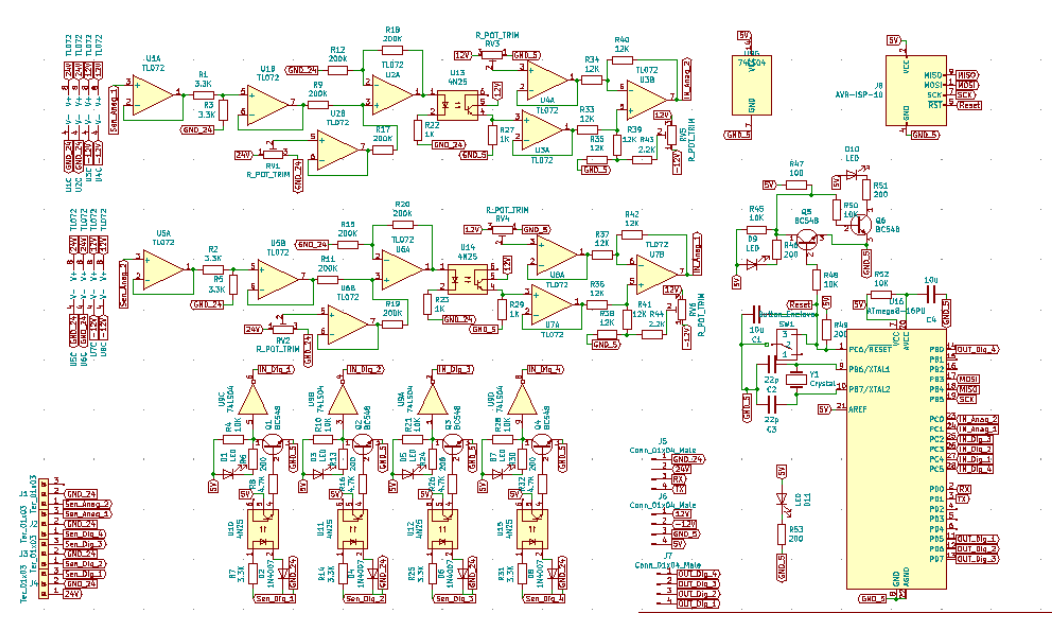

*Ilustración 2.26. Diagrama esquemático de las entradas digitales y analógicas y circuito de control.*

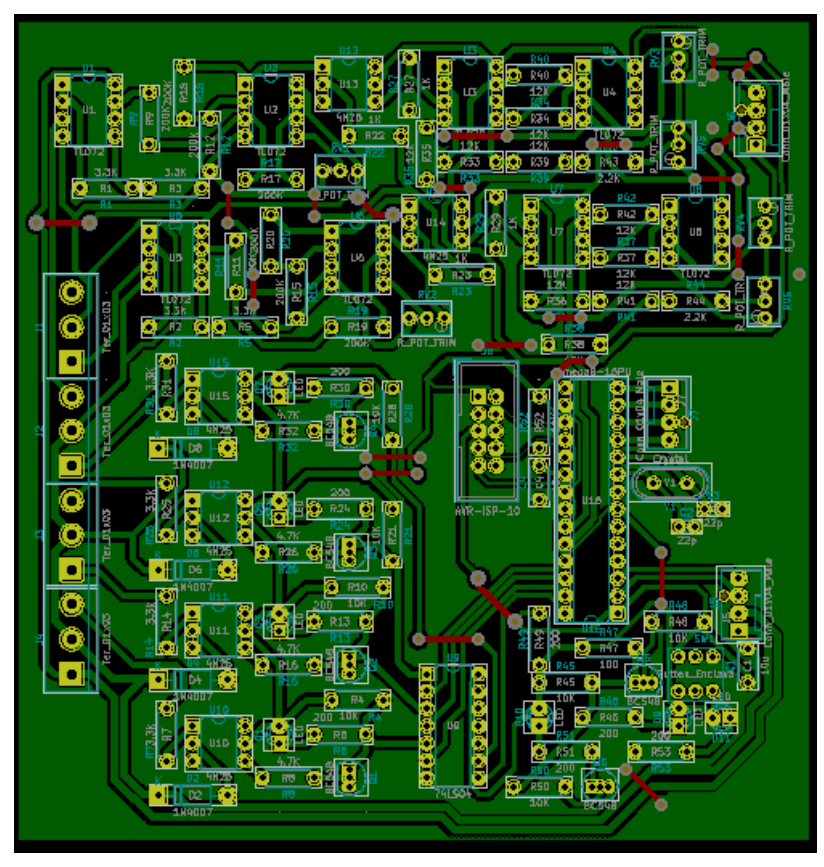

*Ilustración 2.27. Placa PCB No. 1.*

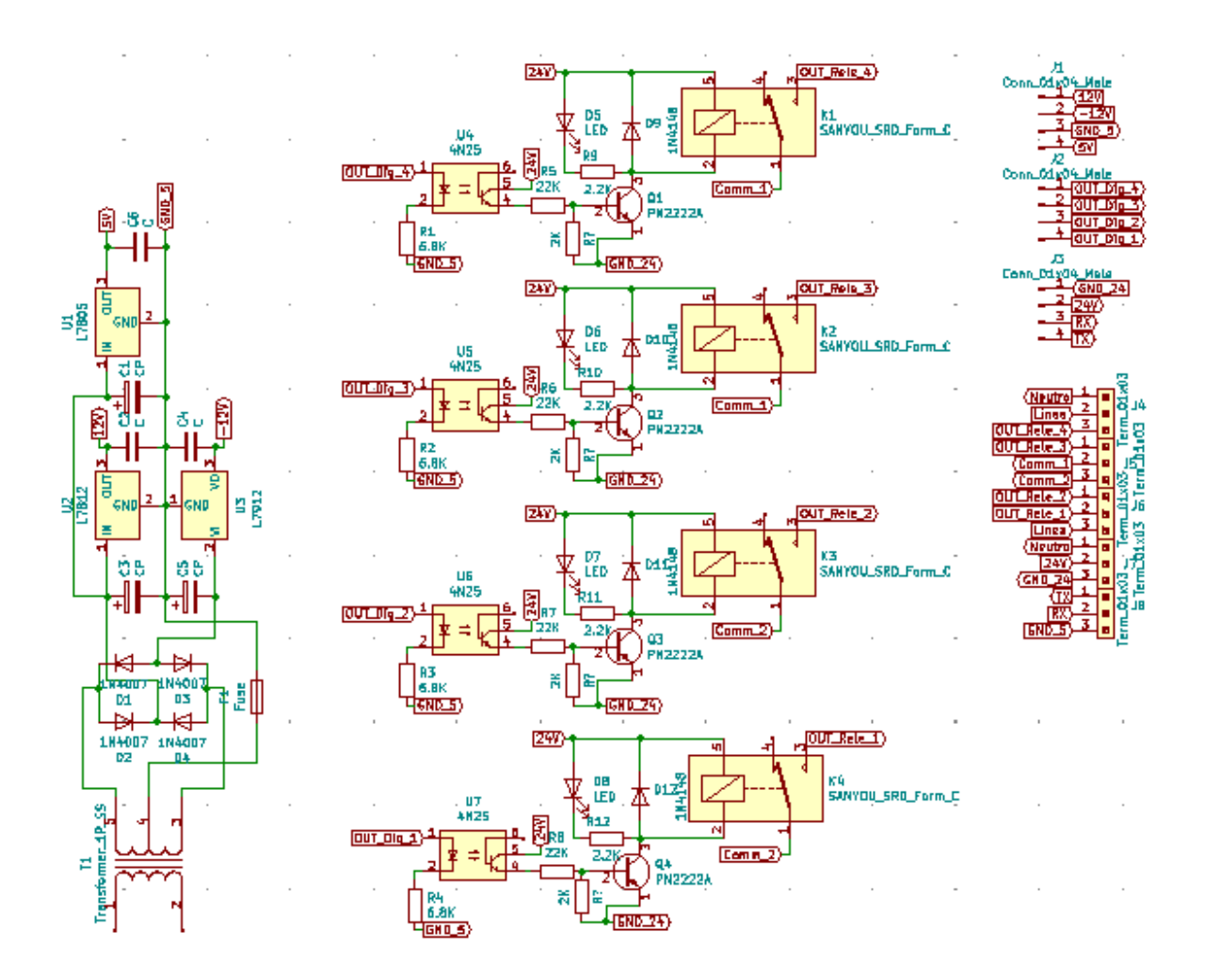

*Ilustración 2.28. Diagrama esquemático de la fuente de alimentación y de las salidas digitales.*

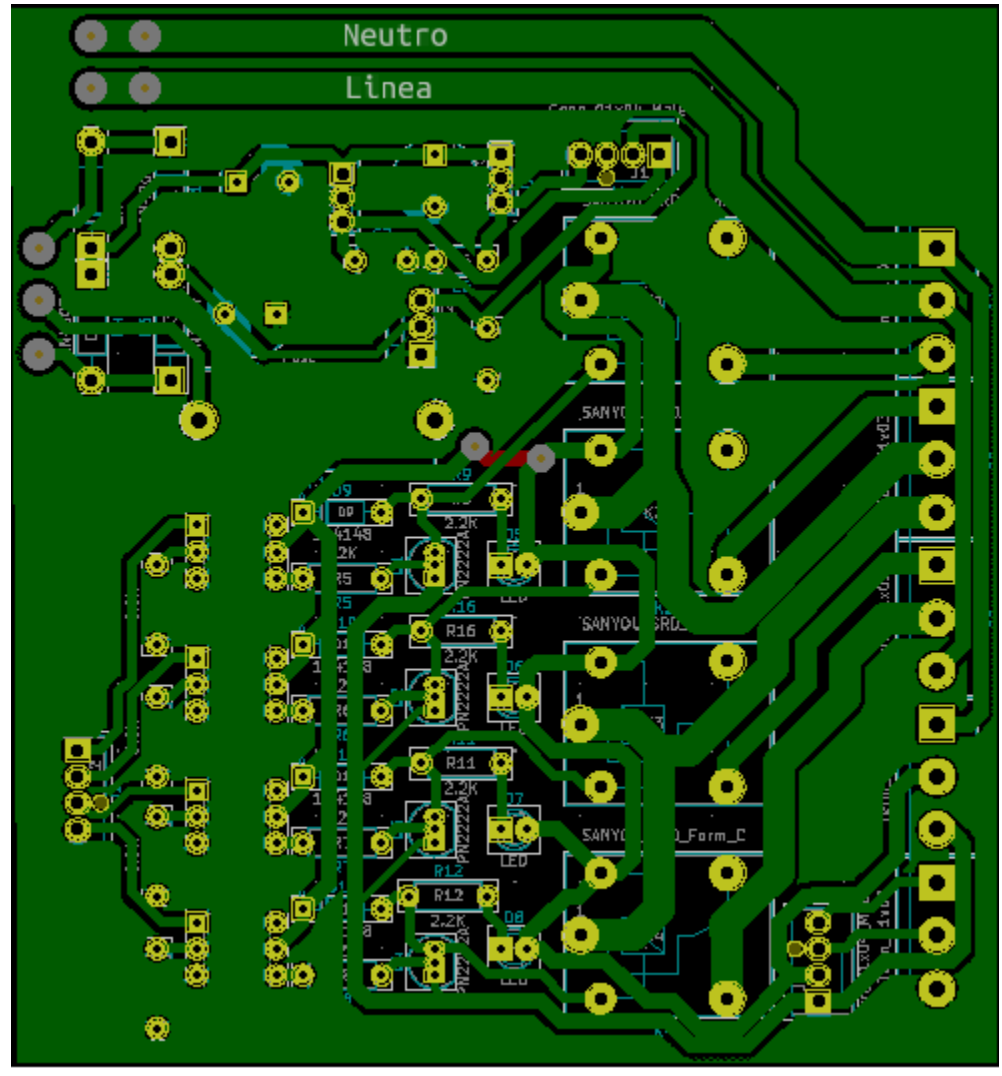

*Ilustración 2.29. Placa PCB No.2.*

Las dos placas estarán comunicadas por medio de 3 buses de cuatro vías cada uno. El primero se encargara de llevar la alimentación (fuente interna del PLC), de la placa 2 a la placa 1. El segundo lleva la información sobre el estado de las salidas digitales de la placa 1 hacia la placa 2. EL tercero lleva la alimentación (fuente externa 24V) y las vías de transmisión RX y TX del microcontrolador, de la placa 1 hacia la placa 2.

#### <span id="page-48-0"></span>2.3.7. Diseño y construcción de chasis para PLC.

El chasis es una pequeña caja la cual alberga todos los componentes del dispositivo en su interior, lo que lo hace portátil y de fácil manejo.

Chasis se realizó en Tinkercad es un software libre online para diseño de figuras en 3D, (AUTODESK, s.f.).

#### **Consideraciones para el diseño.**

- El chasis del dispositivo debe similar a los PLC´s comerciales.
- Ranura adecuada para las borneras.
- Ranura para botón de reset y stop.
- Ranura para observar la luz emitida por los LED´s de señalización.
- Ranura para Jack de conexión para la programación del PLC.

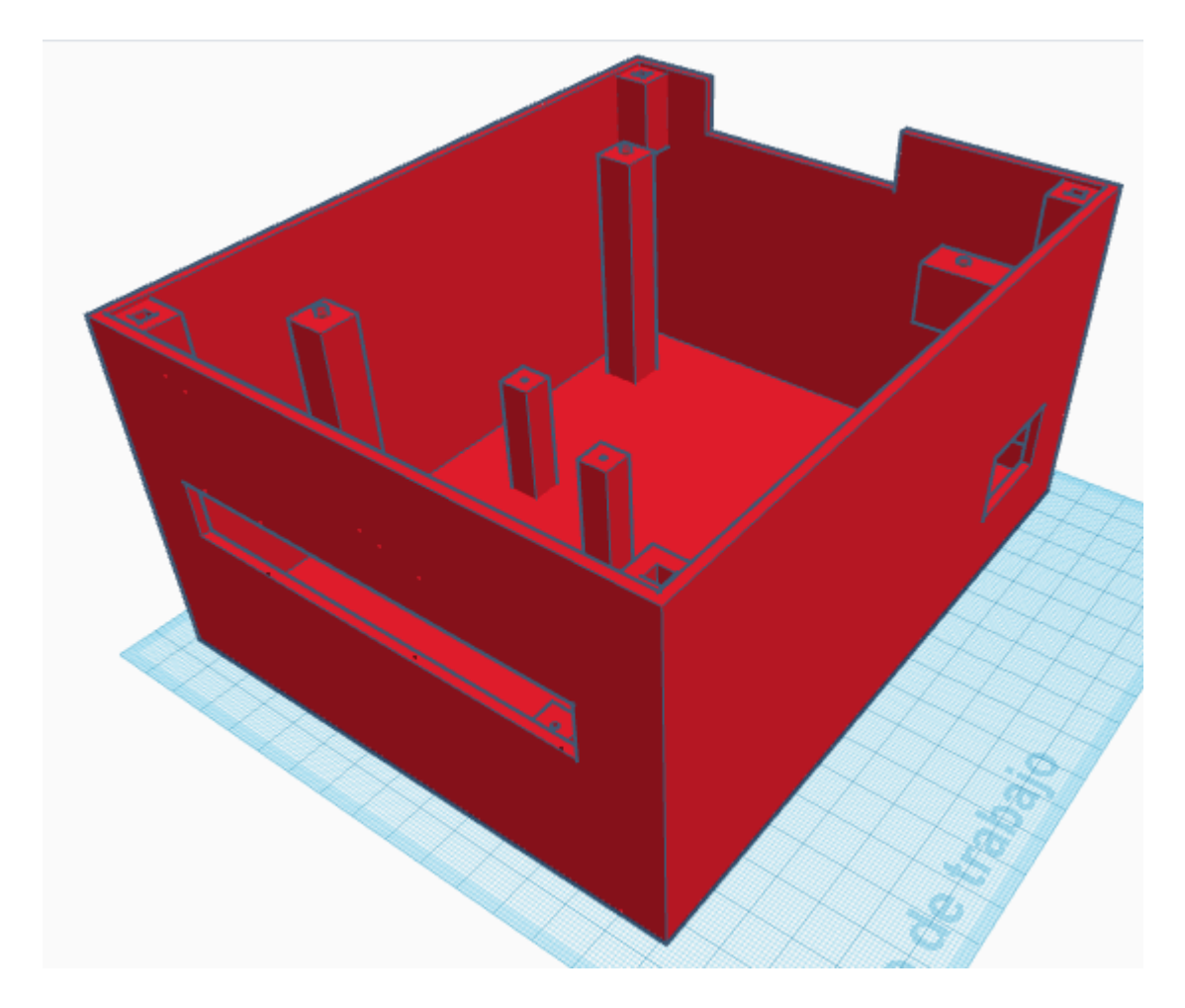

*Ilustración 2.30.- Chasis para el PLC.*

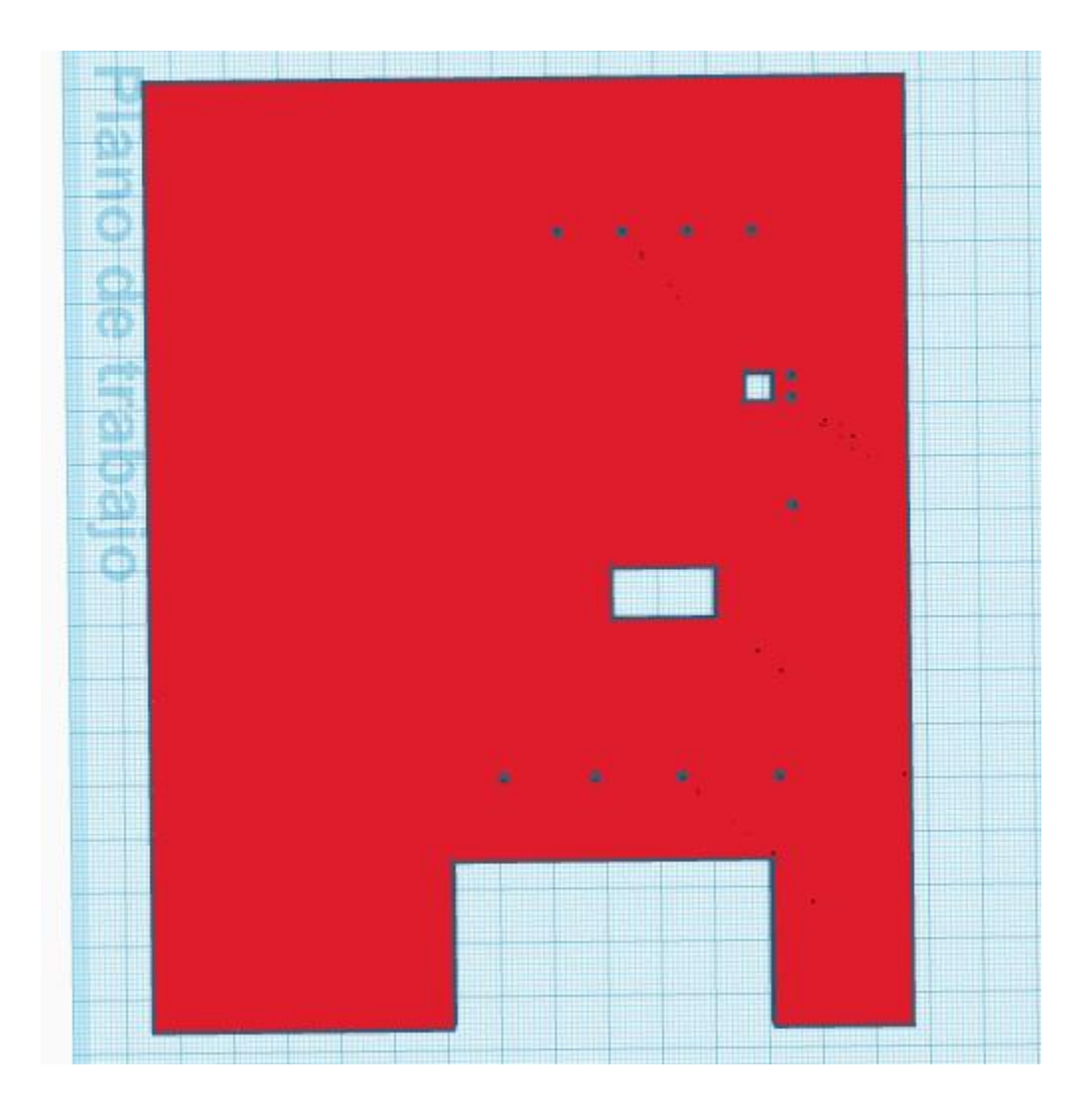

*Ilustración 2.31.- Tapa del chasis:*

#### <span id="page-51-0"></span>Desarrollo de programas en el entorno LD-micro para el PLC.  $2.4.$

Para poder realizar un programa en lenguaje escalera en el entorno de LD-micro, se debe conocer la relación entre las entras y salidas del PLC con los pines del microcontrolador.

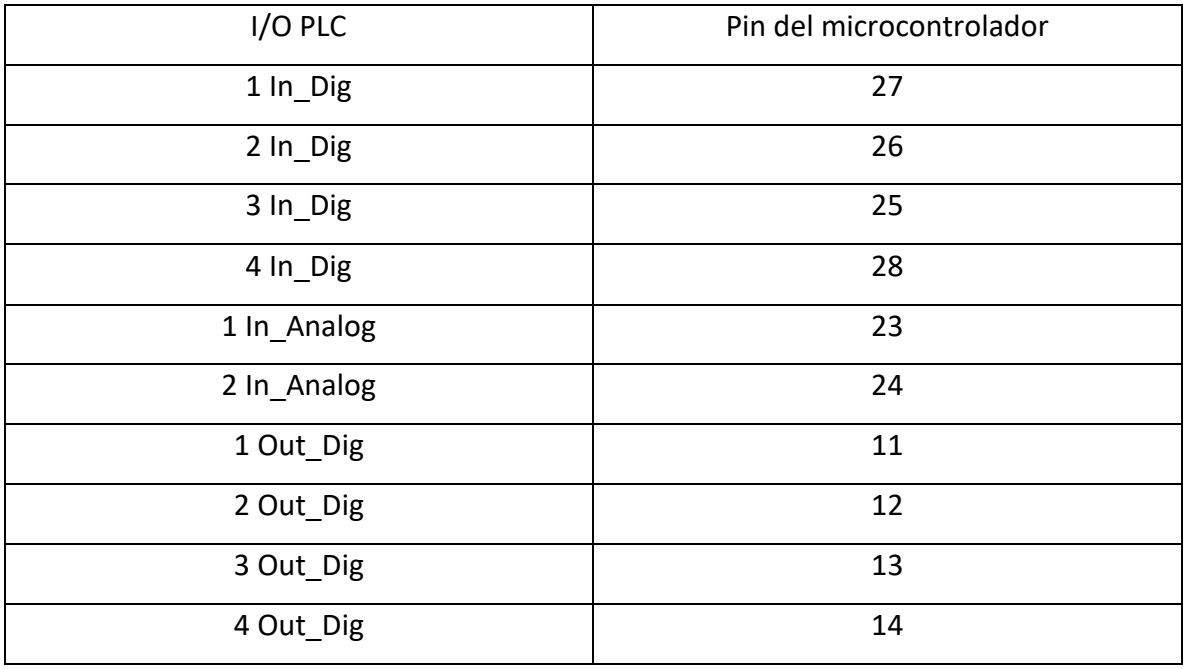

*Tabla 1.-*

### <span id="page-51-1"></span>Bobina activada por contacto.

En la programación de lenguaje escalera, este programa es el típico "Hola mundo", el programa consta de una entrada digital que al detectar un estado alto (uno lógico) activa una salida digital.

1. Al abrir el entorno de LD-micro, como primera acción se debe seleccionar el microcontrolador que se va a programar, en la barra de herramientas se encuentra la parte de configuraciones, donde aparecen 2 opciones una de ellas "microcontrolador" donde se despliegan todos los microcontroladores que LD-micro soporta. Para este caso, se selecciona el AT Mega8. Como se muestra en la ilustración 2.32.

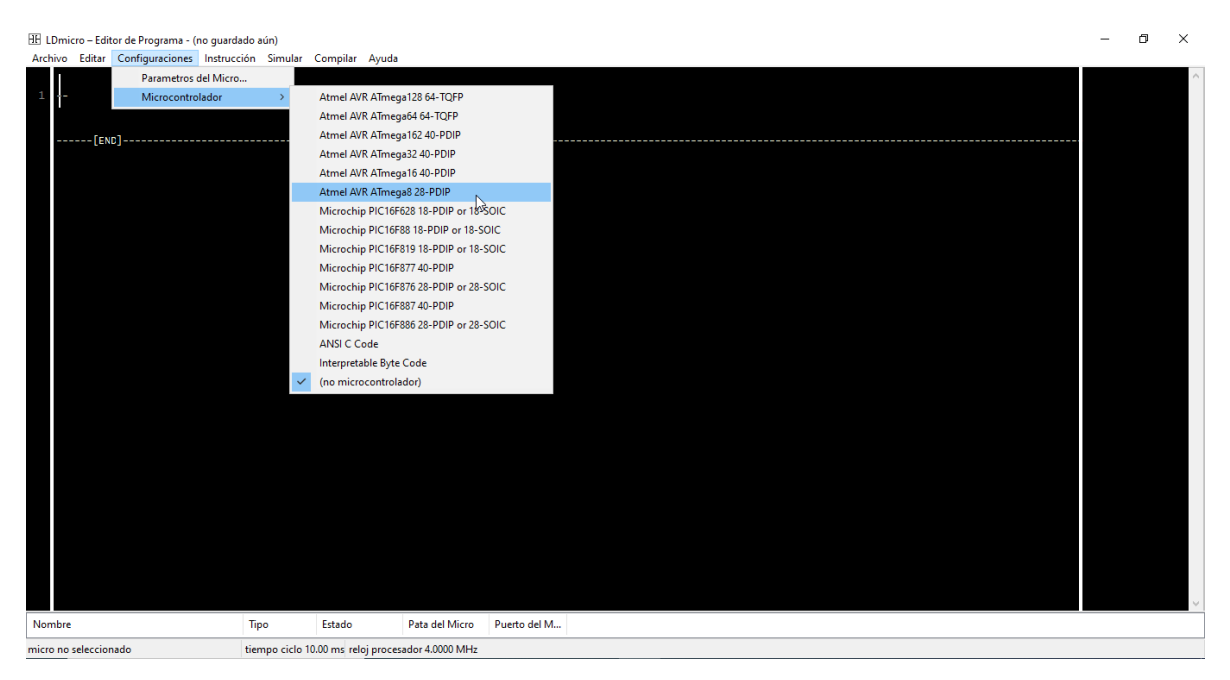

*Ilustración 2.32*

- 2. En la misma pestaña de "configuraciones" se cuenta con la opción de "Parámetros del Micro", al hacer click izquierdo, aparece una ventana (ilustración 2.33) donde se puede modificar el tiempo de cada ciclo, la frecuencia del cristal y la velocidad de los baudios. El AT Mega8 funciona a 16 MHz, el tiempo de cada ciclo es recomendable de 10 mS. La velocidad de los baudios solo se puede modificar si se ha agregado la instrucción para enviar o recibir por la UART. No se hicieron pruebas para dichas instrucciones, sin embargo, el PLC tiene libres las conexiones RX y TX en la bornera de las salidas.
- 3. Una vez que se tienen los parámetros y el microcontrolador seleccionado, se puede empezar a agregar las instrucciones. En la barra de herramientas se encuentra "Instrucciones", al dar click izquierdo aparece una ventana con todas las instrucciones que ofrece LD-micro. Se selecciona dando click izquierdo en la instrucción que se desea usar. Para este ejemplo un "contacto", ilustración 2.34.

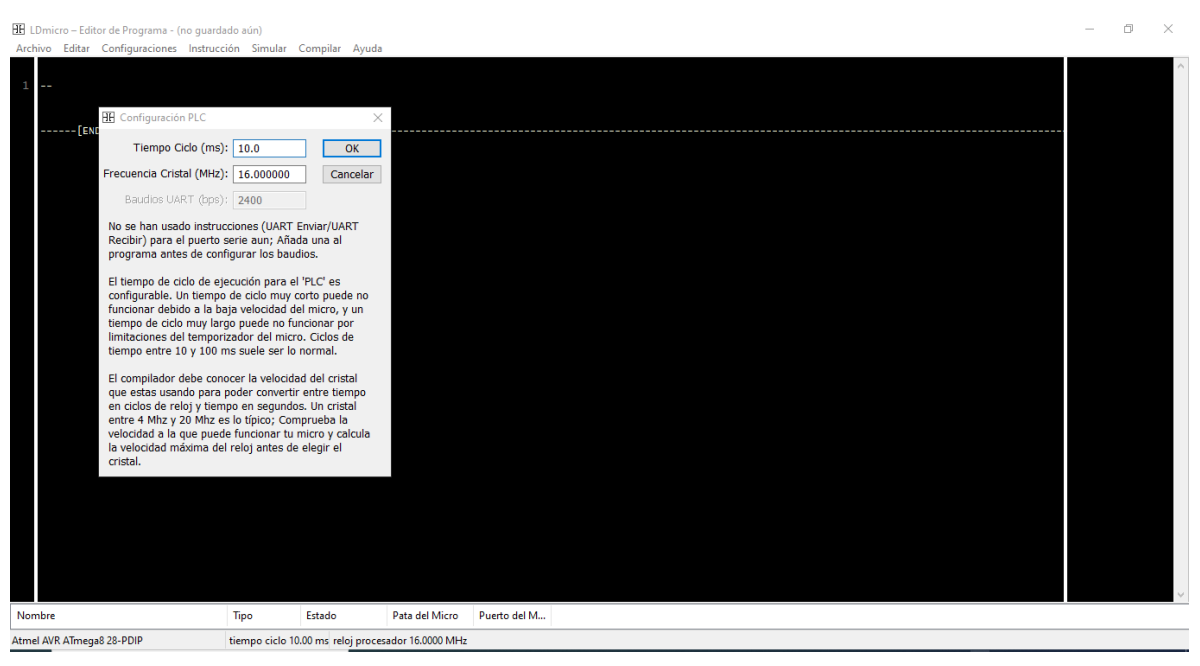

*Ilustración 2.33.*

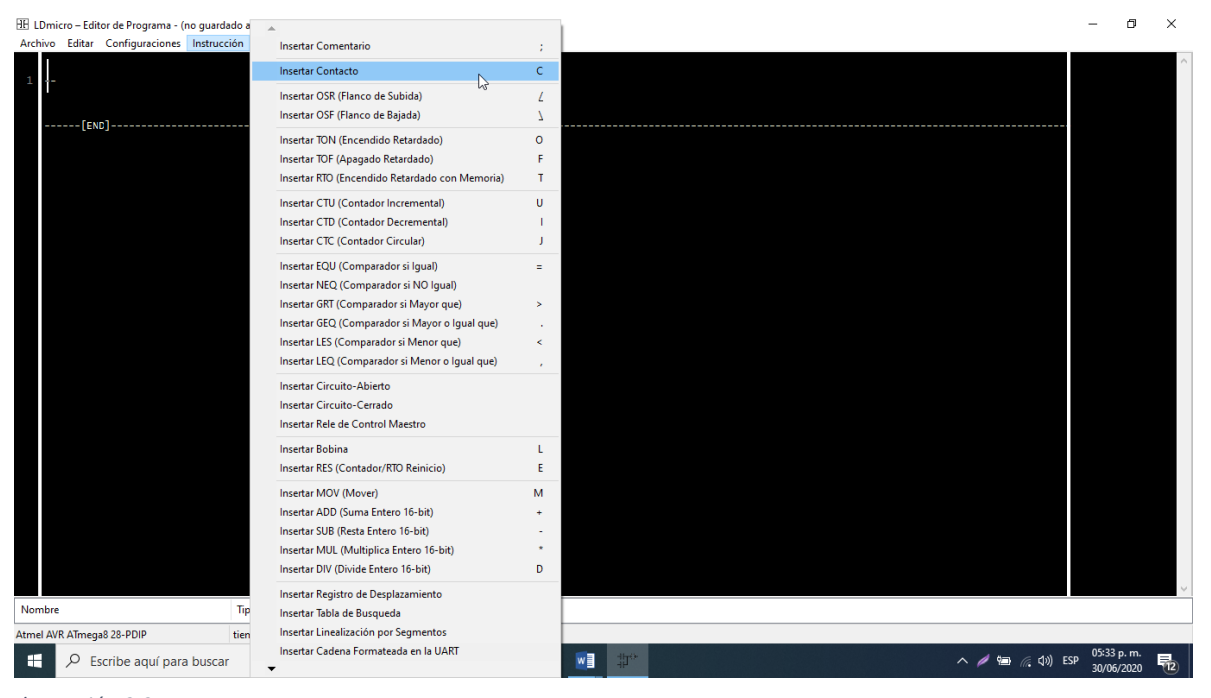

*Ilustración 2.34.*

4. Una vez que se insertó la instrucción, se puede configurarla, dando doble click izquierdo sobre la instrucción (ilustración 2.35), se puede seleccionar si es un contacto normalmente abierto (NO) o normalmente cerrado (NC), si es un relé interno o si es un contacto de salida. Se tiene que asignar un nombre al contacto.

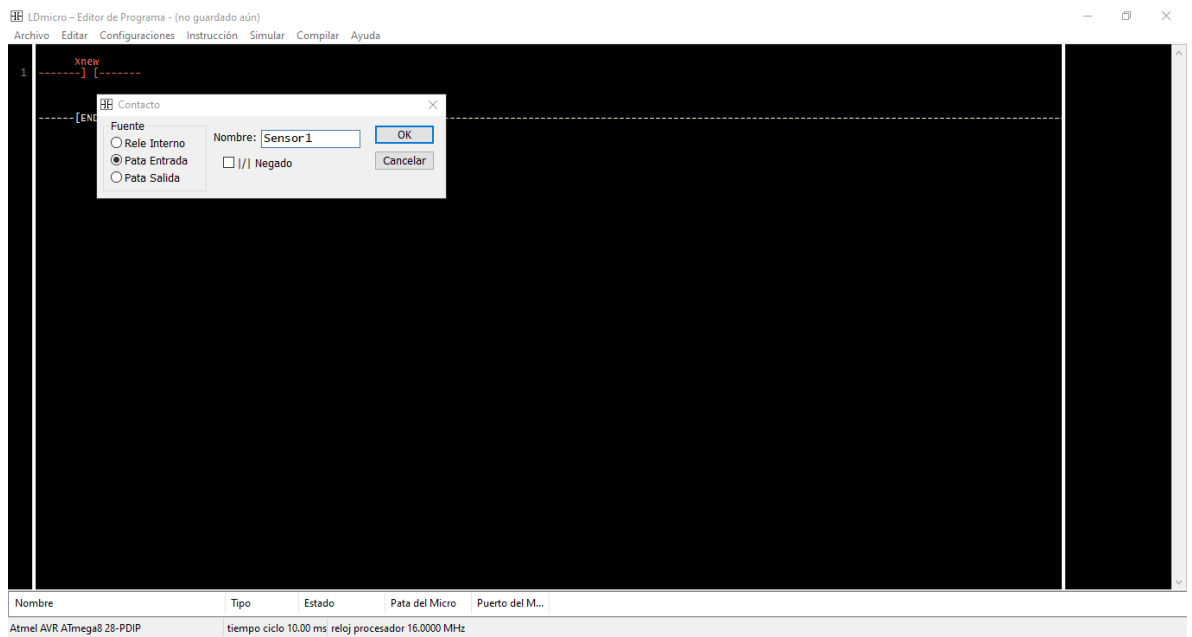

*Ilustración 2.35.*

5. Para agregar la siguiente instrucción se debe hacer click izquierdo sobre la línea punteada de la derecha del contacto, de manera que se ve el cursor como en la ilustración 2.35. Para agregar la instrucción se debe repetir el paso 4. De igual manera se puede modificar la instrucción y se debe asignar un nombre.

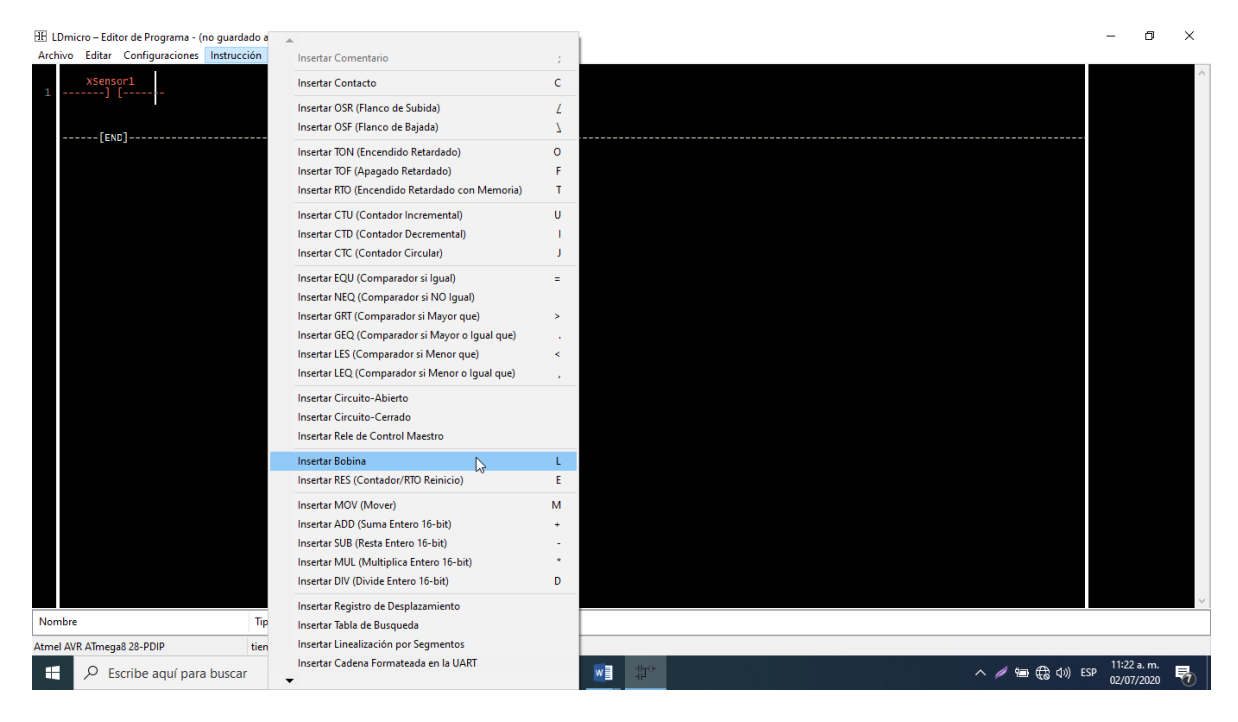

*Ilustración 2.36.*

6. Ya que se tiene el programa terminado, se debe asignar los pines del microcontrolador sobre las entras y salidas del programa. Para ello se posiciona el cursor del mouse en la parte inferior de la pantalla como se muestra en la ilustración 2.35 y arrastra hacia arriba hasta ver la pequeña tabla donde muestra el nombre de la entra o salida, que tipo es, el estado en el que se encuentra (esto se utiliza para el modo de simulación), pata del Microcontrolador. Haciendo doble click izquierdo sobre el nombre de la instrucción se despliega una pequeña ventana donde aparecen todos los pines disponibles. Es importante que se asigne correctamente la entrada deseada del PLC con la pata del microcontrolador correcta.

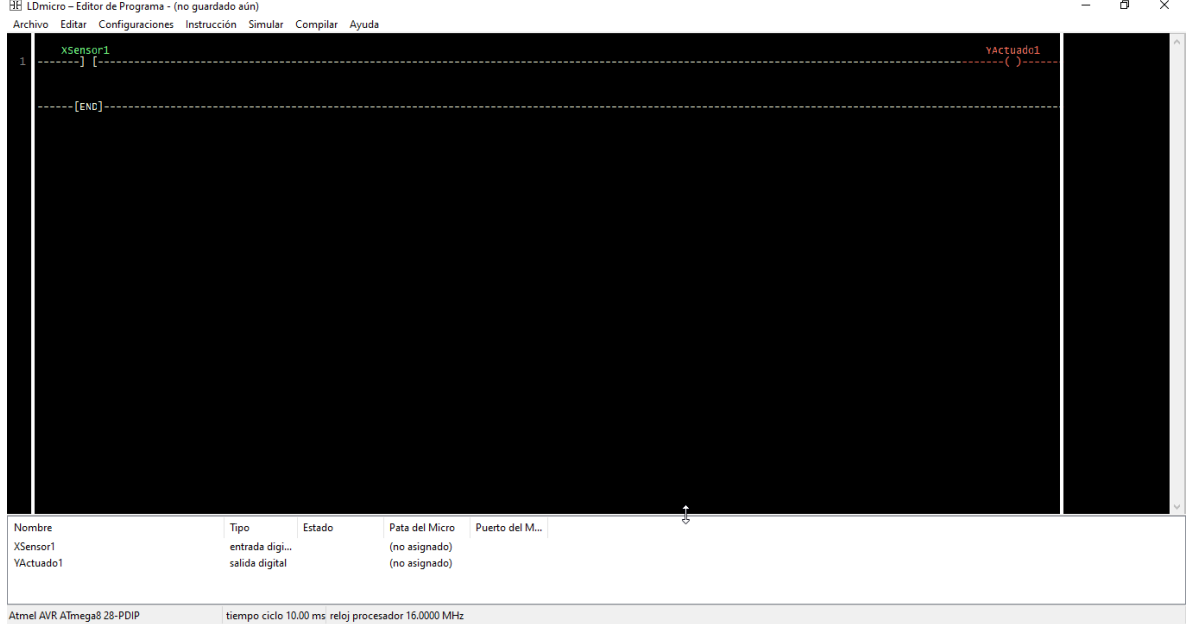

*Ilustración 2.37.*

7. Se puede comprobar la funcionalidad del programa mediante la simulación, en la barra de herramientas se cuenta con la opción de "Simulación". El estado de las entradas se puede manipular en la misma tabla donde se asigna el pin al microcontrolador.

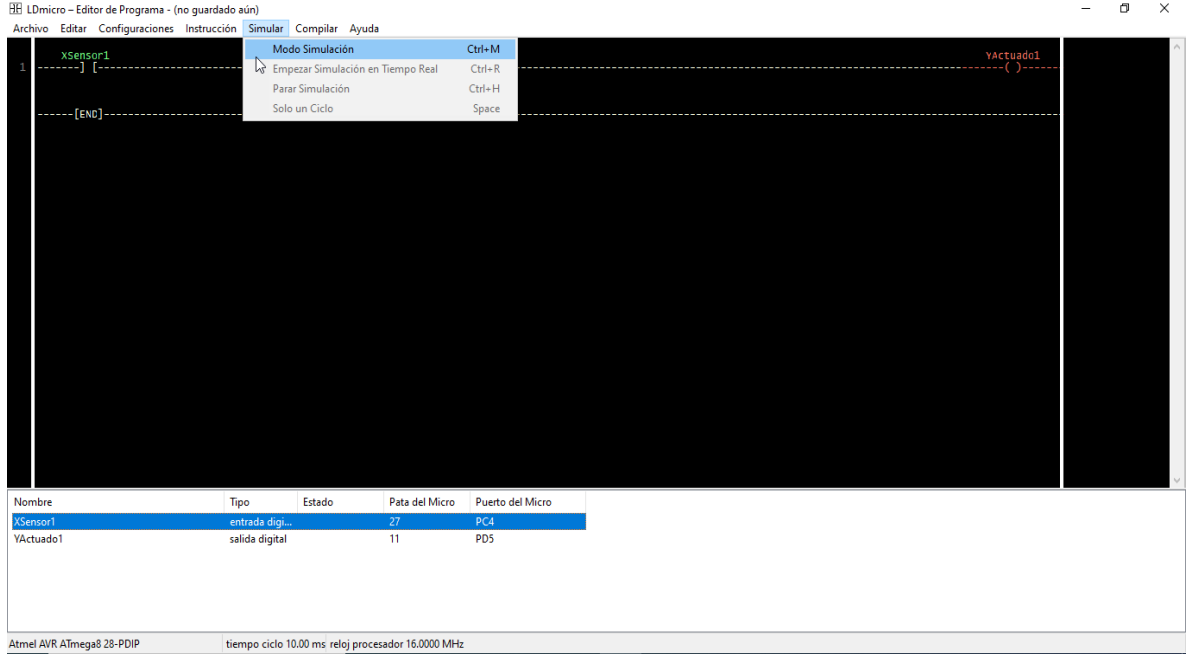

*Ilustración 2.38.*

8. Por ultimo solo queda compilar el programa, en la barra de herramientas se encuentra la opción de "Compilar", al dar click izquierdo aparecen 2 opciones, se debe seleccionar "compilar como" luego aparece una ventana donde se puede elegir el destino del archivo a guardar.

### <span id="page-56-0"></span>Lectura del puerto ADC.

Para la lectura del puerto analógico digital, se deben repetir los tres primeros pasos del ejemplo anterior, solo se debe de cambiar de instrucción, para este caso se utiliza la instrucción de "Lectura de conversor A/D", como se muestra en la ilustración 2.39.

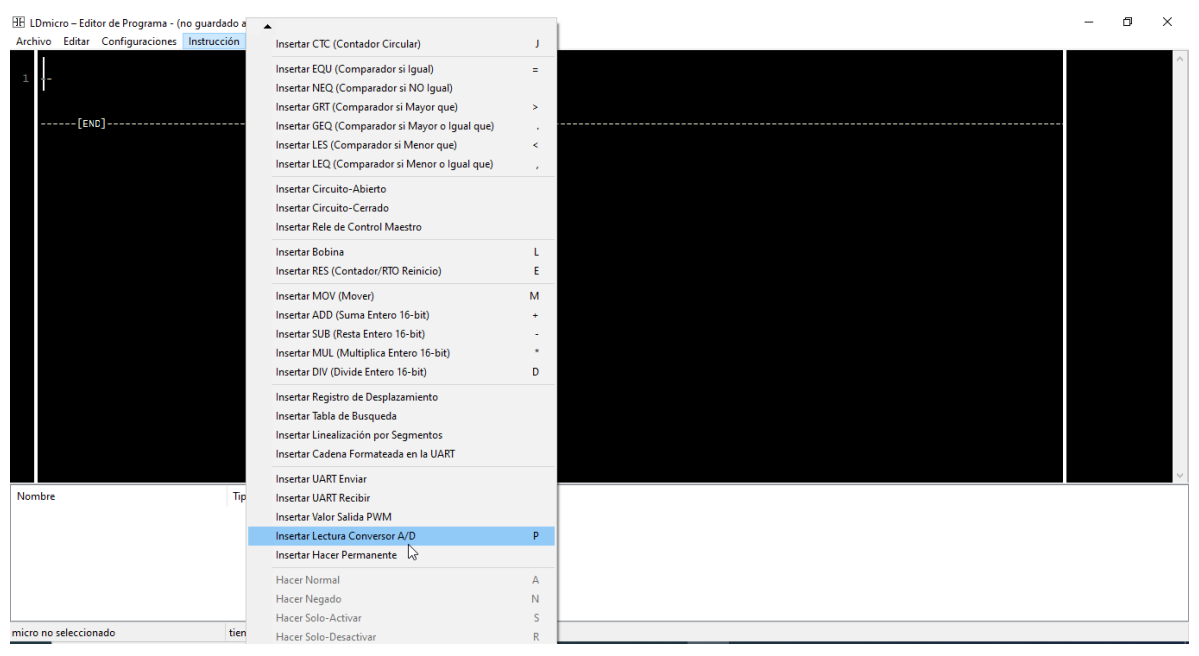

*Ilustración 2.39.*

- 1. Haciendo doble click izquierdo sobre la instrucción la insertada se puede agregar un nombre a la instrucción, este nombre es muy importante ya que, es el nombre que tomará la variable que almacena la lectura del puerto.
- 2. Una vez que el programa toma la lectura del A/D, se pueden realizar varias operaciones aritméticas y lógicas a la variable. En este ejemplo se compara la variable con una constante. Para ello, primero se agrega otro peldaño. En la barra de herramienta se encuentra la opción de "Editar", ahí se busca la opción de "Insertar línea después" como se muestra en la ilustración 2.40.
- 3. Se inserta la instrucción de "Mayor que". Después de agregar la instrucción, dando doble click izquierdo sobre la instrucción, se debe determinar el nombre de la variable, para este caso es el nombre que se le dio a la instrucción ADC, y se debe determinar la constante con la que será comparada, como se muestra en la ilustración 2.41.
- 4. De igual manera que el paso 6 del ejemplo anterior se tiene que asignar la pata correspondiente del microcontrolador para la entrada ADC del PLC correspondiente.

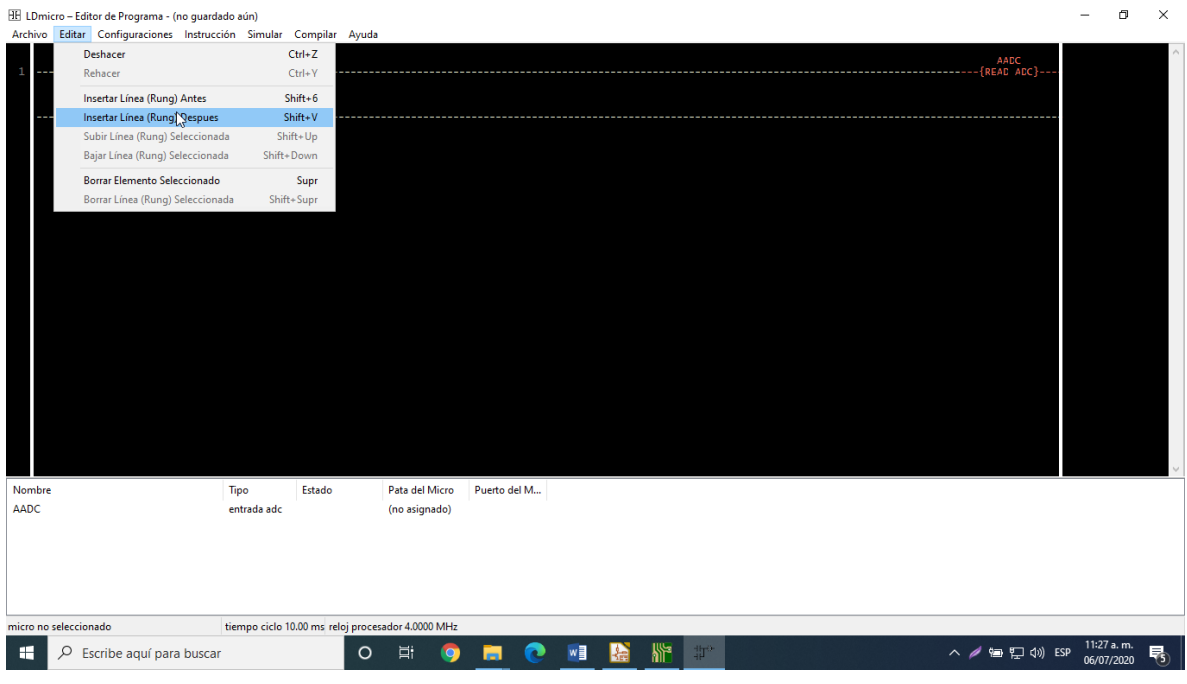

#### *Ilustración 2.40*

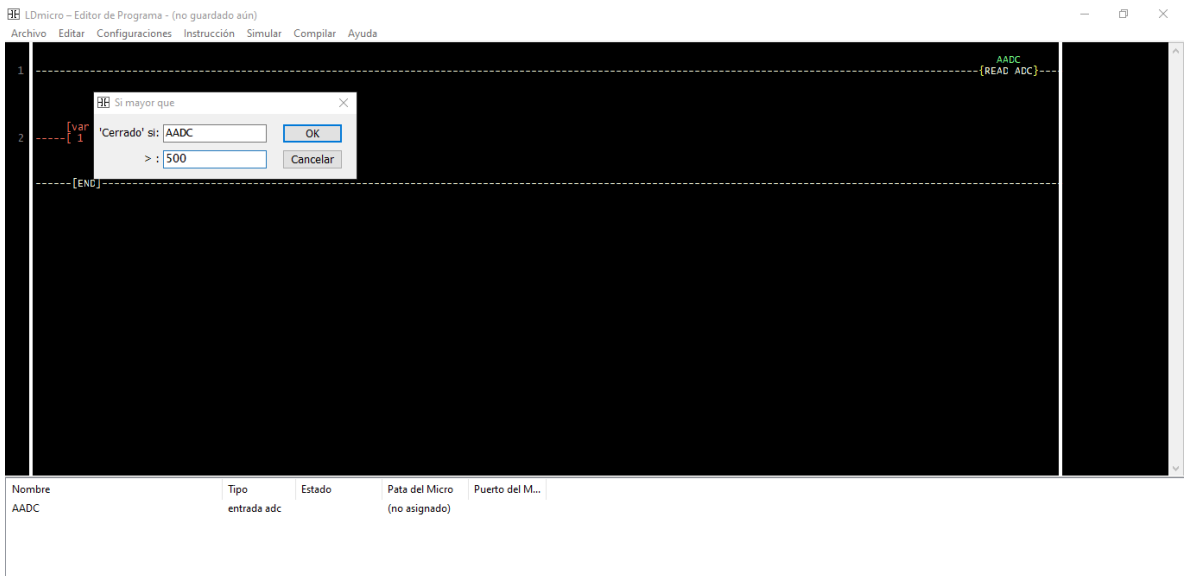

*Ilustración 2.41.*

5. La instrucción anterior puede determinar una acción en el PLC, en este caso activara una bobina. Ilustración 2.42.

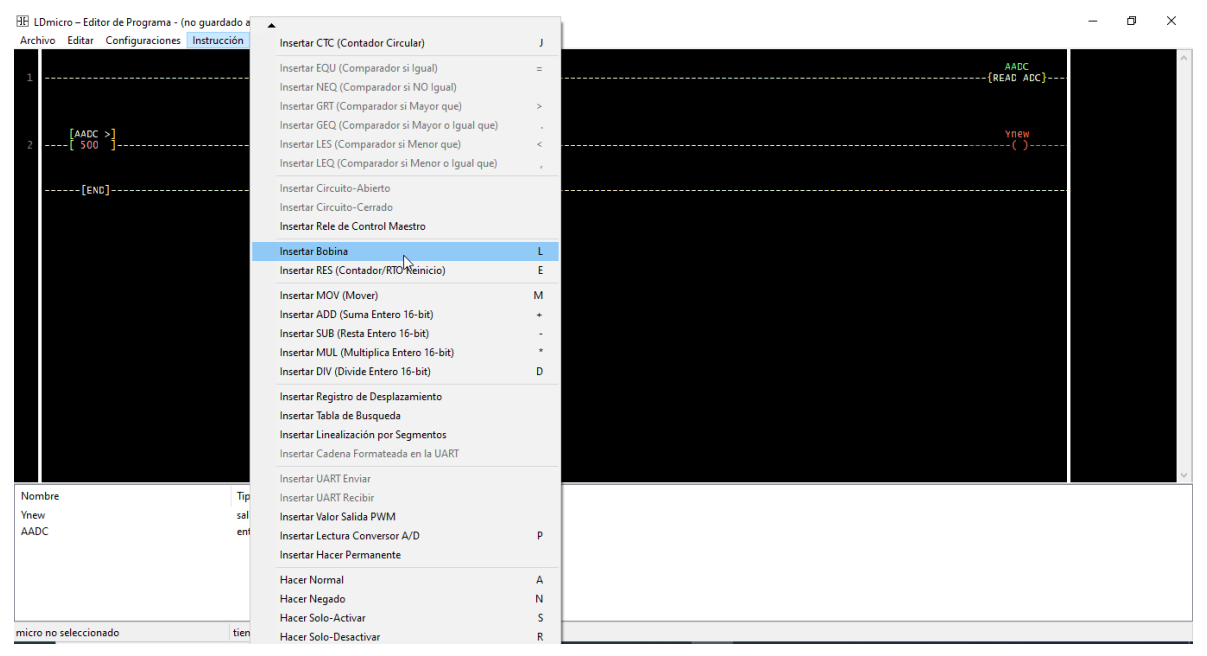

*Ilustración 2.42.*

- 6. Una vez que se tiene el programa terminado de igual manera que en el paso 6 del ejemplo anterior se puede simular para verificar su correcto funcionamiento.
- 7. Para compilarlo y guardarlo se debe seguir el paso 8 del ejemplo anterior.

## Capítulo 3

## Resultados

### <span id="page-60-1"></span><span id="page-60-0"></span>Características eléctricas del PLC

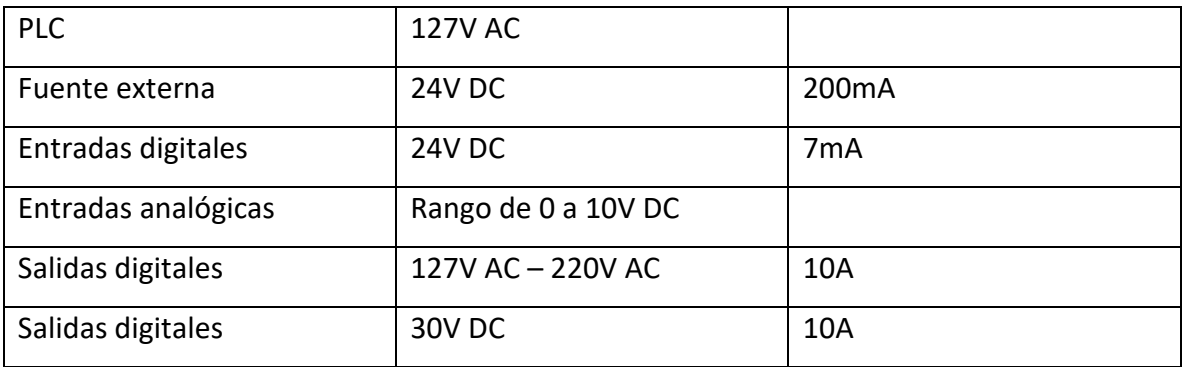

### <span id="page-60-2"></span>3.2. Funcionamiento del dispositivo

### <span id="page-60-3"></span>Comprobación del funcionamiento del PLC

La primera prueba a realizar es cargar al PLC el primer programa realizado en el capítulo anterior "bobina activada por contacto".

Para cargar el programa al PLC se necesita una programadora USB ISP para AVR, como se muestra en la ilustración 3.1. También se requiere de un programa el cual nos ayude a cargar el archivo ".hex" al microcontrolador. Para este caso se utiliza el programa "PROGISP". Para cargar el programa al PLC se debe seleccionar el tipo de microcontrolador con el que se está trabajando, en la superior izquierda (rectángulo rojo, en la ilustración 3.2) se encuentran las opciones de microcontroladores que este software ofrece.

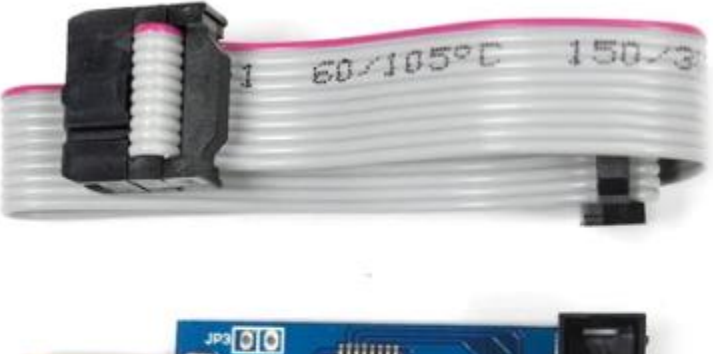

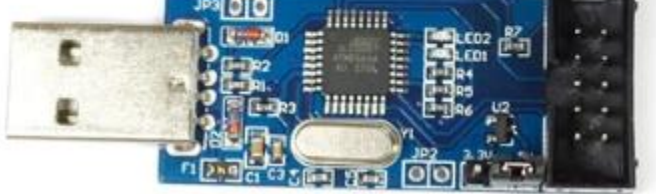

*Ilustración 3.1.- Programador ISP para microcontroladores ATMEL.* 

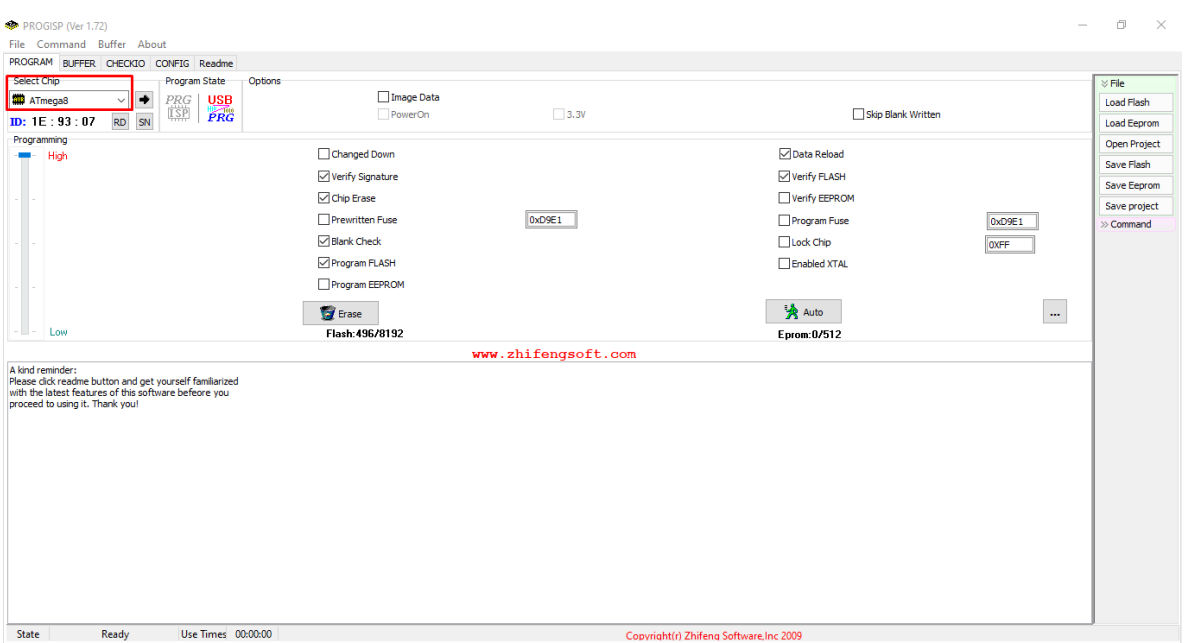

*Ilustración 3.2.- PROGISP, selección de microcontrolador.*

Después de elegir el microcontrolador se debe seleccionar el programa que se desea cargar al microcontrolador, en la superior derecho la opción de "Load flash" (rectángulo rojo en la ilustración 3.3) al dar click aparece una ventana donde se busca la ubicación del archivo ".hex".

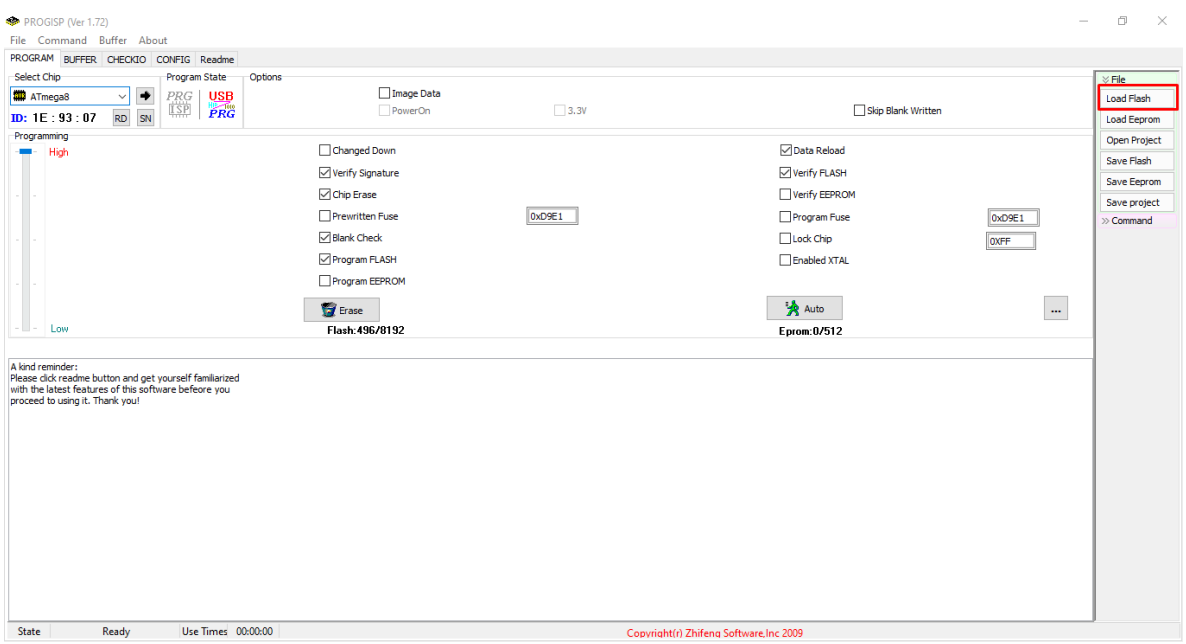

*Ilustración 3.3. PROGISP, selección del programa que se desea cargar al microcontrolador.*

Una vez que el archivo fue seleccionado, se conecta el microcontrolador a la alimentación, después se conecta la programadora USB ISP al PLC y a la PC. Para saber si el software reconoció el dispositivo verifica en la parte de "Program State" (rectángulo rojo en la ilustración 3.4). Una vez que el dispositivo fue reconocido dando click en el botón de "Auto" (rectángulo verde en la ilustración 3.4) el PLC empieza a programarse.

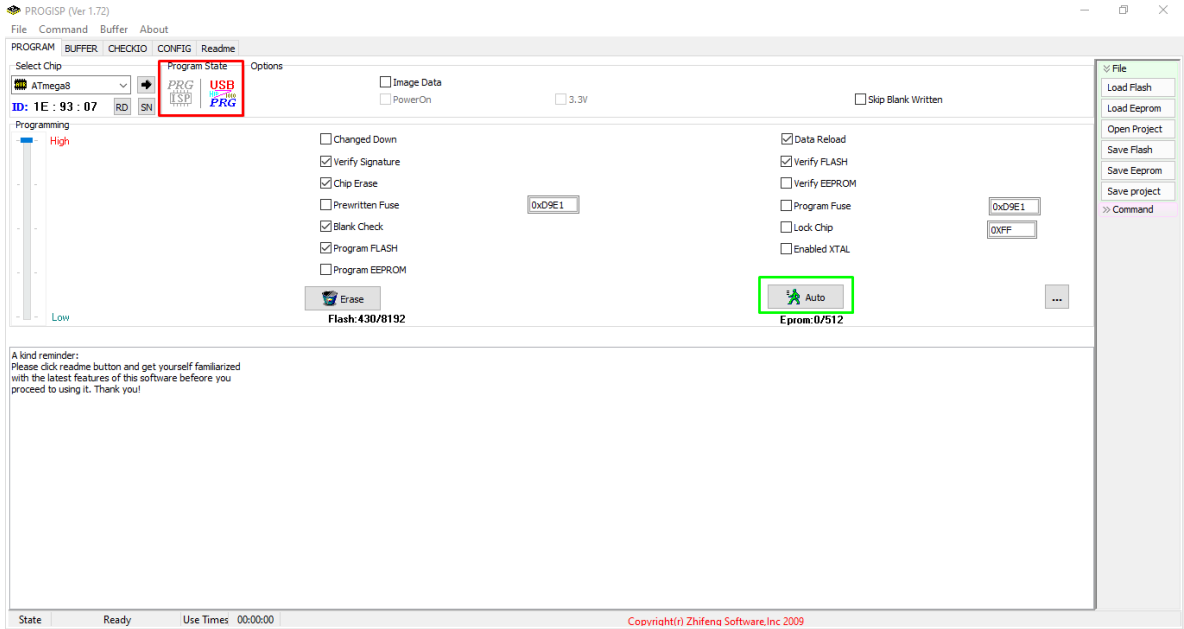

*Ilustración 3.4.*

Para identificar si el PLC está siendo programado podemos observar el cambio en los estados de los LED´s Stop/Run.

Una vez que el PLC está programado se prueba su funcionamiento como se muestra en las ilustraciones 3.5 y 3.6.

Se utiliza un sensor digital capacitivo NPN de tipo industrial el cual funciona con 24V DC, cuando este no detecta un mental da como respuesta un voltaje de 24V a su salida, el cual llega a la entrada del PLC y activa el contacto de entrada, por lo que para este caso, activa la bobina de salida. Para comprobar la respuesta de la salida conectamos como carga un foco incandescente de 127V AC.

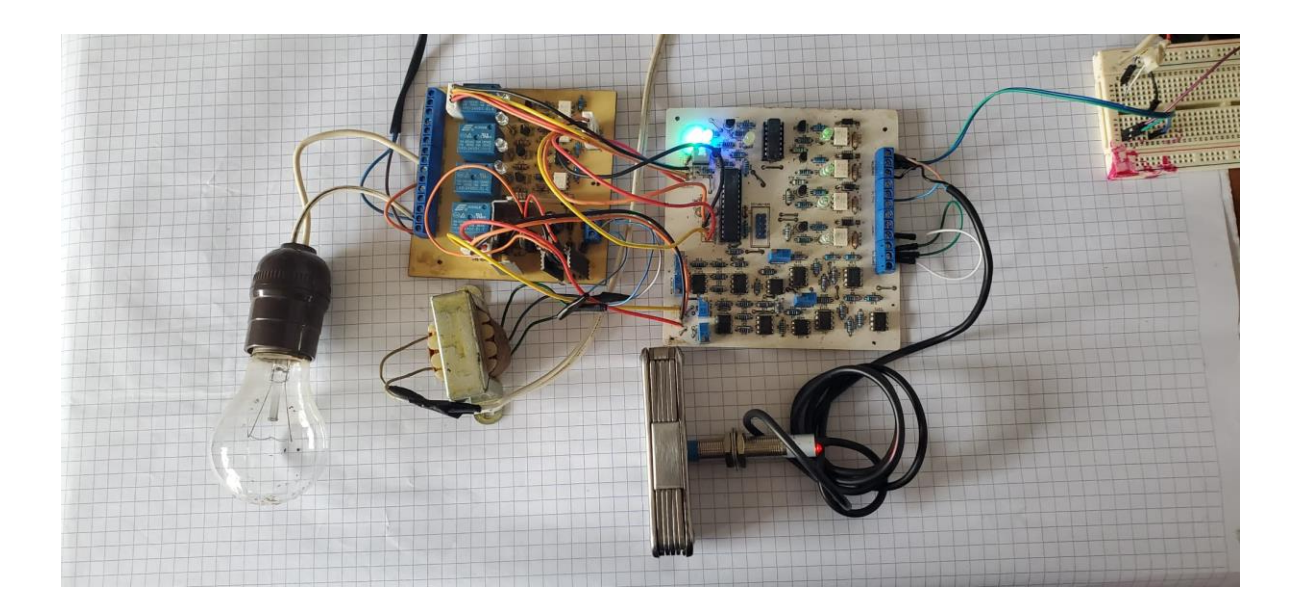

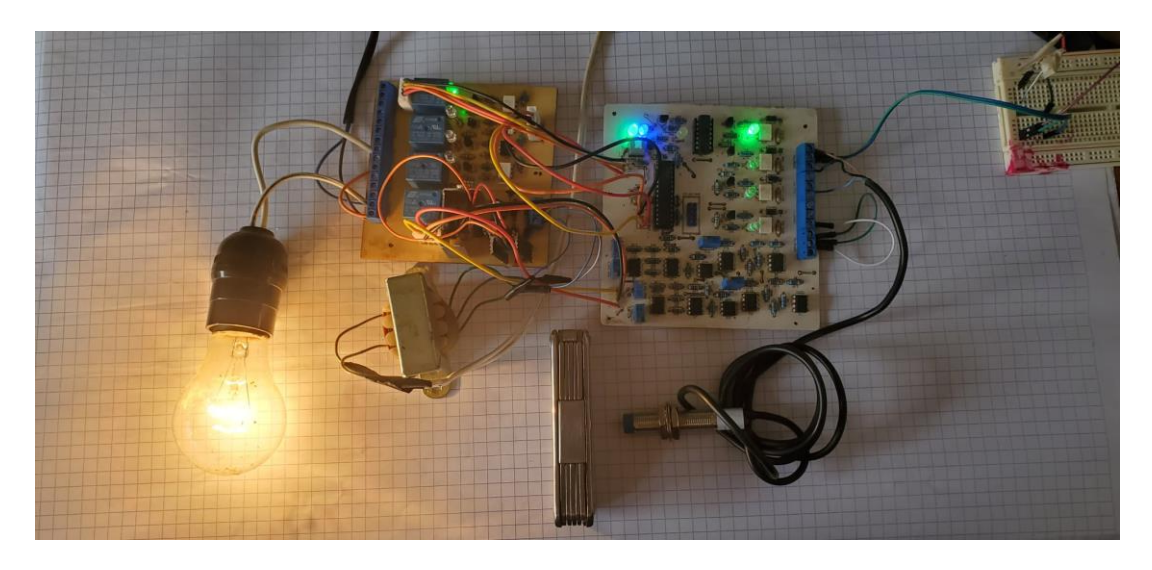

*Ilustración 3.6.- Cuando el sensor detecta un metal se enciende y la salida se activa.*

### <span id="page-64-0"></span>Resultados del programa lectura del ADC.

Cuando las entradas del ADC no se están utilizando se deben conectar a tierra, ya que de lo contrario los circuitos integrados podrían sufrir daño debido al ruino e inestabilidad que se puede presentar en la entrada del ADC.

Para programar el PLC debemos seguir los mismos pasos que se explicaron anteriormente.

Una vez que el PLC fue programado se comprueba su funcionamiento como se muestra en las ilustraciones 3.7 y 3.8.

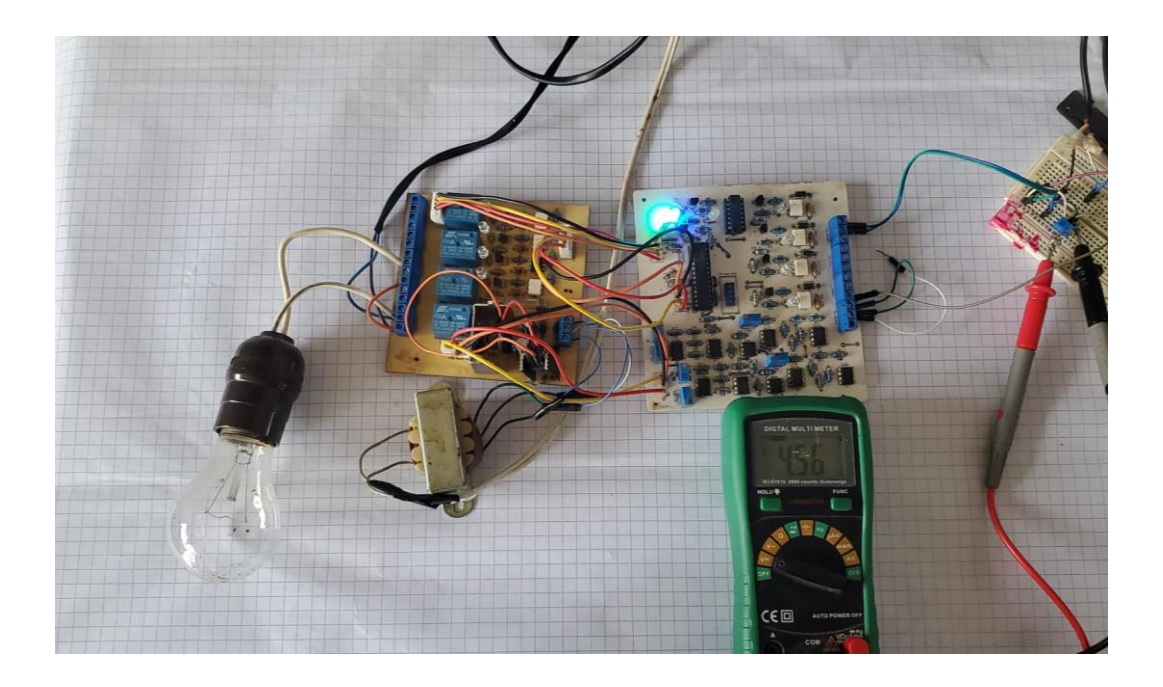

*Ilustración 3.7.- Para emular el sensor analógico se utiliza un potenciómetro y el multímetro marca el voltaje de salida del potenciómetro.*

El programa cargado al PLC funciona de tomar la lectura ADC y después compararla si es mayor a la mitad de la resolución de ADC (512 bits), si es mayor se activa la bobina, en la cual se tiene conectado un bombillo de 127V AC como carga, si la lectura es menor la bobina se desactiva.

<span id="page-65-0"></span>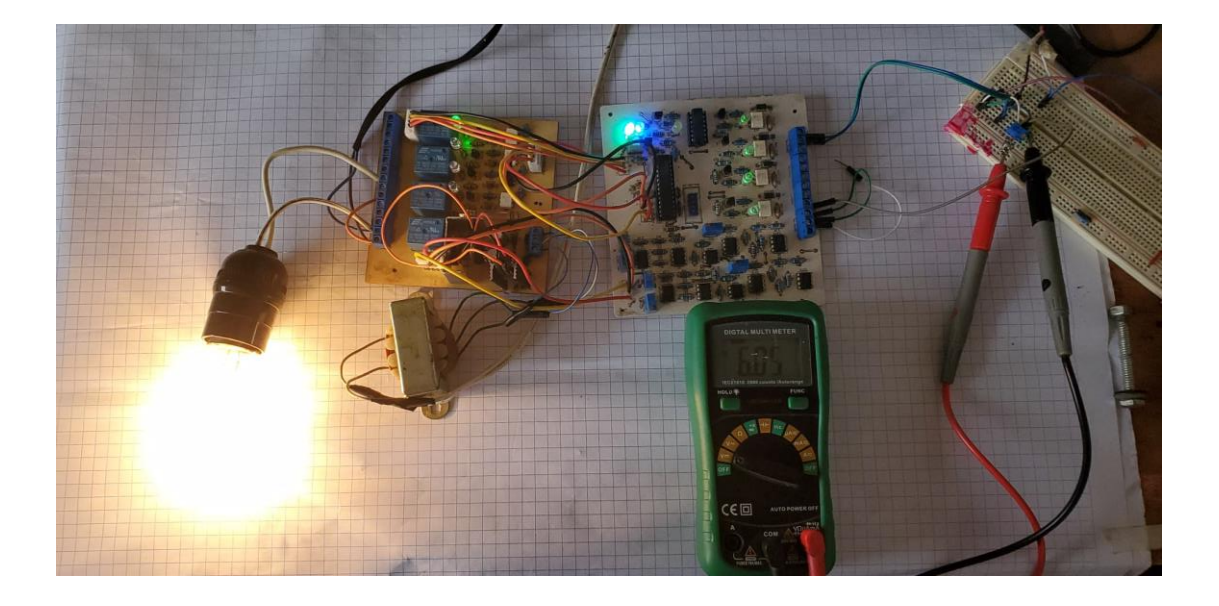

## Conclusiones

El PLC propuesto cumplió con el requisito de programación en lenguaje escalera gracias al software LD-Micro de uso libre bajo licencia GPL versión 3. No se requieren conocimientos sobre microcontroladores AVR, con solo seguir los pasos explicados en este trabajo es suficiente para trabajar con el sistema.

En las pruebas de hardware todas las prácticas diseñadas funcionaron como era esperado y lograron incorporarse sensores de tipo industrial al sistema.

Se diseñó un chasis en Tinkercad para alojar el circuito, mismo que permite conectar los sensores sin tener que abrir o sacar la tarjeta, gracias a su diseño inspirado en un PLC real.

### Referencias

- <span id="page-67-0"></span>Aguilera Martínez , P. (2002). *Programación de PLC´S.* Tesis de maestría , Universidad Autónoma de Nuevo LEÓN.
- AUTODESK. (s.f.). *Tinkercad*. Obtenido de https://www.tinkercad.com/
- Balcells, J., & Romeral , J. L. (1997). *Autómatas Programables.* Marcombo.
- Boylestad , R. L., & Nashelsky, L. (1997). *Electrónica: Teoría De Circuitos .* Pearson.
- Coughlin, R. F., & Driscoll, F. F. (2006). *AMPLIFICADORES OPERACIONALES Y CIRCUITOS INTEGRADOS LINEALES.* PHH.
- Festo Pneumatic S.A. (1 de Septiembre de 2018). *Festo*. Recuperado el 13 de Febrero de 2020, de https://www.festo.com/cms/es-mx\_mx/64705.htm
- Hakworth, J. R., & Hackworth, F. D. (2006). *Programmable Logic Controllers: Programming Methods and Applications.* Pearson.
- KiCad. (29 de Junio de 2007). Obtenido de https://kicad-pcb.org/
- Martín Castillo , J. C., & García García , M. P. (2009). *Automatismos industriales .* Editex.
- Open Simple Industrial Modular Programmable Logic Controller. (s.f.). *OSIMPLC*. Recuperado el 10 de Febrero de 2020, de https://osimplc.com/docs/es/07-ldmicro.html
- Rockwell Automation. (24 de Mayo de 2018). *Oferta de productos*. Recuperado el 13 de Febrero de 2020, de https://www.rockwellautomation.com/es-mx/products/hardware/
- Sadiku, M., & Charles, A. (2013). *Fundamentos de circuitos eléctricos.* MCGRAW-HILL.
- Siemens. (s.f.). *Sistemas de automatización industrial SIMATIC*. Recuperado el 13 de Febrero de 2020, de https://new.siemens.com/mx/es/productos/automatizacion/systems/industrial.html

### Anexos

<span id="page-68-0"></span>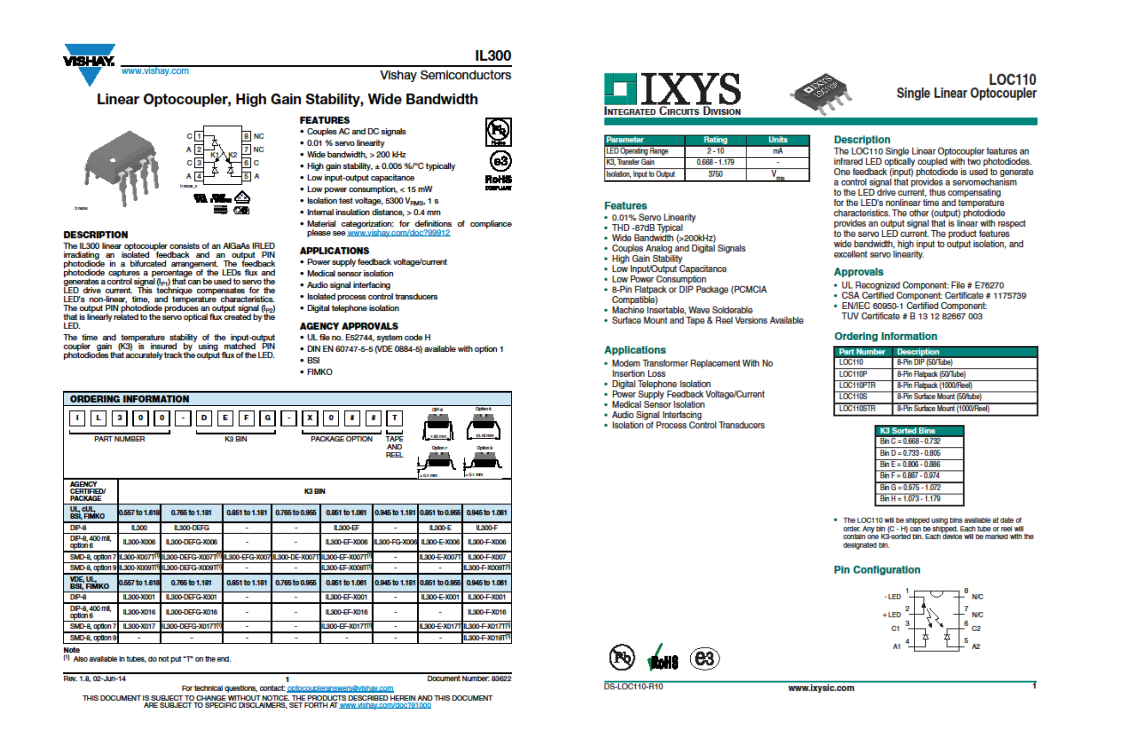

## Partes de diseño

<span id="page-68-1"></span>En este link se encuentra una copia de los archivos necesarios para construir este sistema.

https://drive.google.com/drive/folders/12S\_-tNMrqsRAMZKgSKb5xtqLKM-E0OEd?usp=sharing